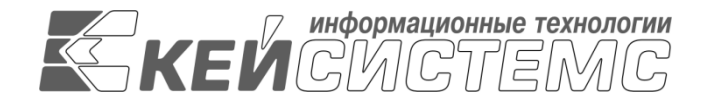

УТВЕРЖДАЮ Генеральный директор ООО «Кейсистемс» \_\_\_\_\_\_\_\_\_\_\_\_\_\_\_\_\_ А. А. Матросов « $\rightarrow$  2023 г.

## **ПРОГРАММНЫЙ КОМПЛЕКС «КС БЮДЖЕТ. ИНФРАСТРУКТУРНЫЕ КРЕДИТЫ»**

ВЕРСИЯ 23.1

Руководство пользователя

КС Бюджет. Инфраструктурные кредиты

**ЛИСТ УТВЕРЖДЕНИЯ**

Р.КС.02120-02 34 17 - 01-ЛУ

СОГЛАСОВАНО

Заместитель генерального директора ООО «Кейсистемс»

\_\_\_\_\_\_\_\_\_\_\_\_\_\_\_\_\_ Е. В. Федоров  $\leftarrow$   $\rightarrow$  2023 г.

Руководитель ДЦТ

\_\_\_\_\_\_\_\_\_\_\_\_\_\_\_\_\_ А. В. Петров  $\leftarrow$   $\rightarrow$  2023 г.

2023

Литера А

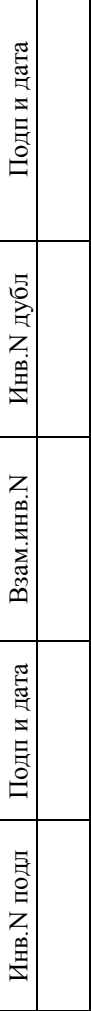

 $\Box$ 

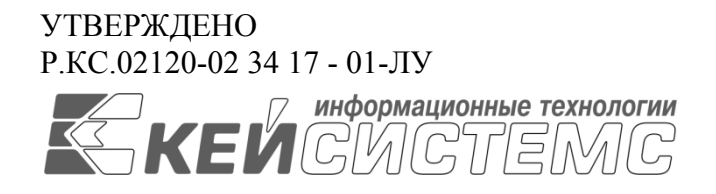

## **ПРОГРАММНЫЙ КОМПЛЕКС «КС БЮДЖЕТ. ИНФРАСТРУКТУРНЫЕ КРЕДИТЫ»** ВЕРСИЯ 23.1

# Руководство пользователя

# КС Бюджет. Инфраструктурные кредиты

## Р.КС.02120-02 34 17 - 01

## Листов 27

### **АННОТАЦИЯ**

Настоящий документ является частью руководства пользователя программного комплекса «КС Бюджет. Инфраструктурные кредиты» версии 23.1 и предназначен для обучения пользователей работе с комплексом задач «Инфраструктурные кредиты».

Данное руководство состоит их двух разделов:

- Описание операций.
- Рекомендации по освоению.

Раздел «*Описание операций*» содержит описание возможностей использования системы пользователем, а именно: описание всех выполняемых функций, задач, описание операций технологического процесса обработки данных, необходимых для их выполнения, включая описание необходимых предварительных настроек режимов и содержания справочников.

Раздел «*Рекомендации по освоению*» содержит перечень эксплуатационной документации, с которой рекомендуется ознакомиться для работы, а так же, содержит рекомендации и разъяснения по типовым расчетам сумм по договору кредита.

#### **Порядок выпуска обновлений руководства**

Выход новой версии программного комплекса сопровождается обновлением руководства пользователя только в случае наличия в версии значительных изменений режимов, описанных в руководстве, добавления новых режимов или изменения общей схемы работы. Если таких изменений версия не содержит, то остается актуальным руководство пользователя от предыдущей версии с учетом изменений, содержащихся в новой версии.

Перечень изменений версии программного комплекса содержится в сопроводительных документах к версии. Информация об изменениях руководства пользователя публикуется на сайте разработчика в разделе «Документация».

#### **Информация о разработчике ПК «КС Бюджет. Инфраструктурные кредиты»**

ООО «Кейсистемс»

Адрес: 428000, Чебоксары, Главпочтамт, а/я 172

Телефон: (8352) 323-323

Факс: (8352) 571-033

[http://www.keysystems.ru](http://www.keysystems.ru/)

E-mail: [info@keysystems.ru](mailto:info@keysystems.ru)

### СОДЕРЖАНИЕ

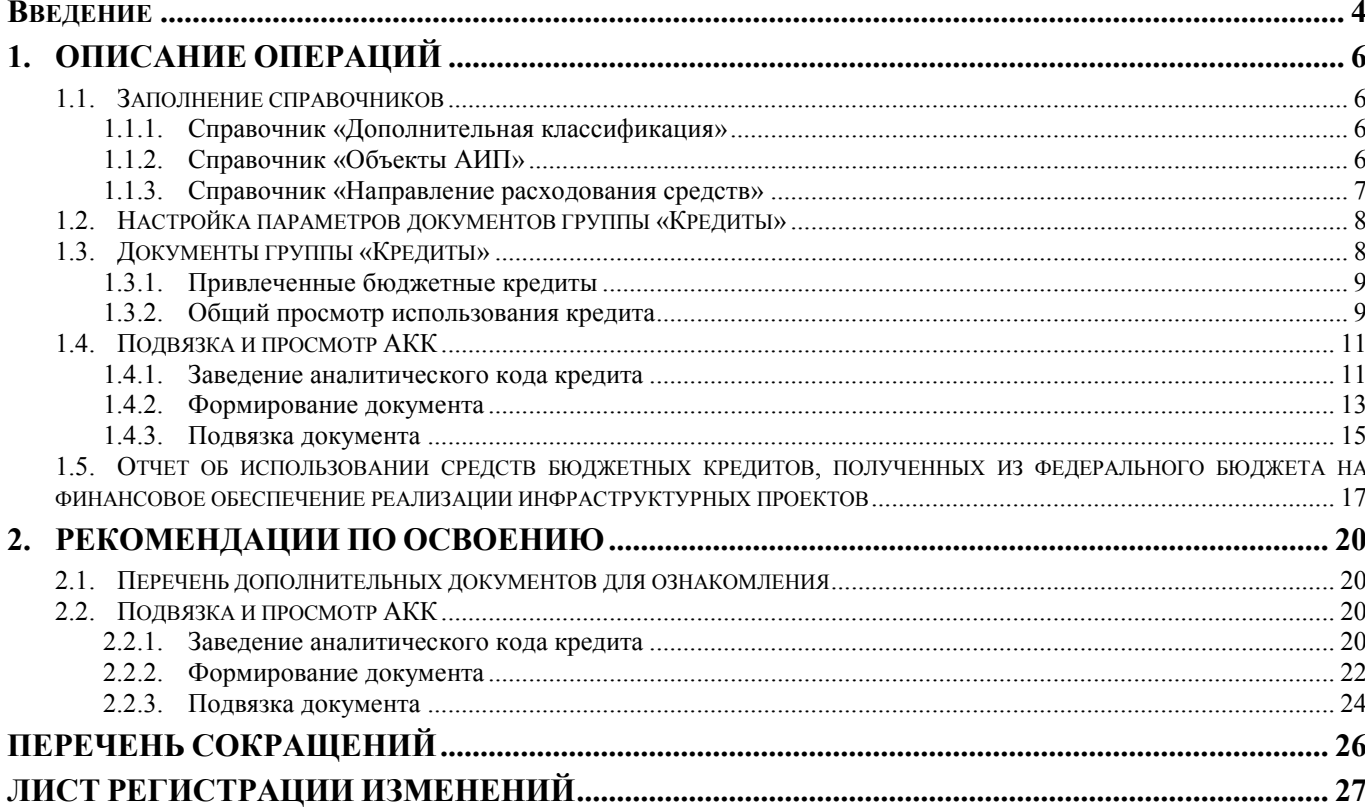

### **ВВЕДЕНИЕ**

<span id="page-4-0"></span>Комплекс задач по инфраструктурным кредитам предназначен для автоматизации процессов учета инфраструктурных кредитов. Функциональное назначение: ведение инфраструктурных кредитов, заведение аналитического кода кредита, подвязка к инфраструктурному кредиту расчетных документов, возможность заведения данных по инфраструктурному кредиту с детализацией сумм.

Комплекс задач по формированию инфраструктурных кредитов предназначен для печати итогового отчета по приложенной форме, возможность построения дополнительной отчетной формы.

Все данные тесно связанны с оперативным финансовым учетом «КС Бюджет. Инфраструктурные кредиты», что позволят использовать данные и не вводить их повторно. Справочники позволяют хранить реквизиты о кодах проекта, наименовании мероприятия, аналитического кода и вышестоящего, ИНН получателя, наименовании документа, назначении платежа, номер и дата документа. Суммы могут подтягиваться в режим из разных документов: заявка на кассовый расход, платежные поручения (выплаты), мемориальный ордер, бухгалтерская справка, заявка бюджетополучателя, распоряжение на перечисление средств на р/с, распоряжение о зачислении средств на л/с, черновик – заявка на кассовый расход.

#### **Уровень подготовки пользователя**

Для успешного освоения материала, изложенного в руководстве пользователя, и формирования навыков работы в программном комплексе с описанными режимами к пользователю предъявляются следующие требования:

- наличие опыта работы с персональным компьютером на базе операционных систем Windows на уровне квалифицированного пользователя;
- умение свободно осуществлять базовые операции в стандартных приложениях Windows.

#### **Перечень эксплуатационной документации**

<span id="page-4-1"></span>В *таблице [1](#page-4-1)* представлен список пользовательской документации в части описания блока задач «Бухгалтерский учет и отчетность».

<span id="page-4-5"></span><span id="page-4-4"></span><span id="page-4-3"></span><span id="page-4-2"></span>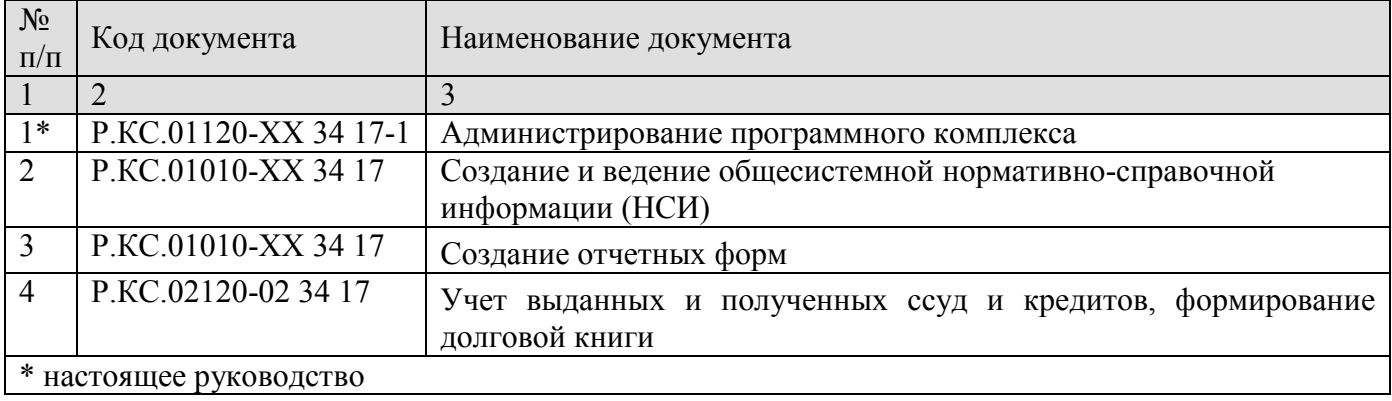

#### **Таблица 1. Перечень эксплуатационной документации**

## **Условные обозначения**

В документе используются следующие условные обозначения:

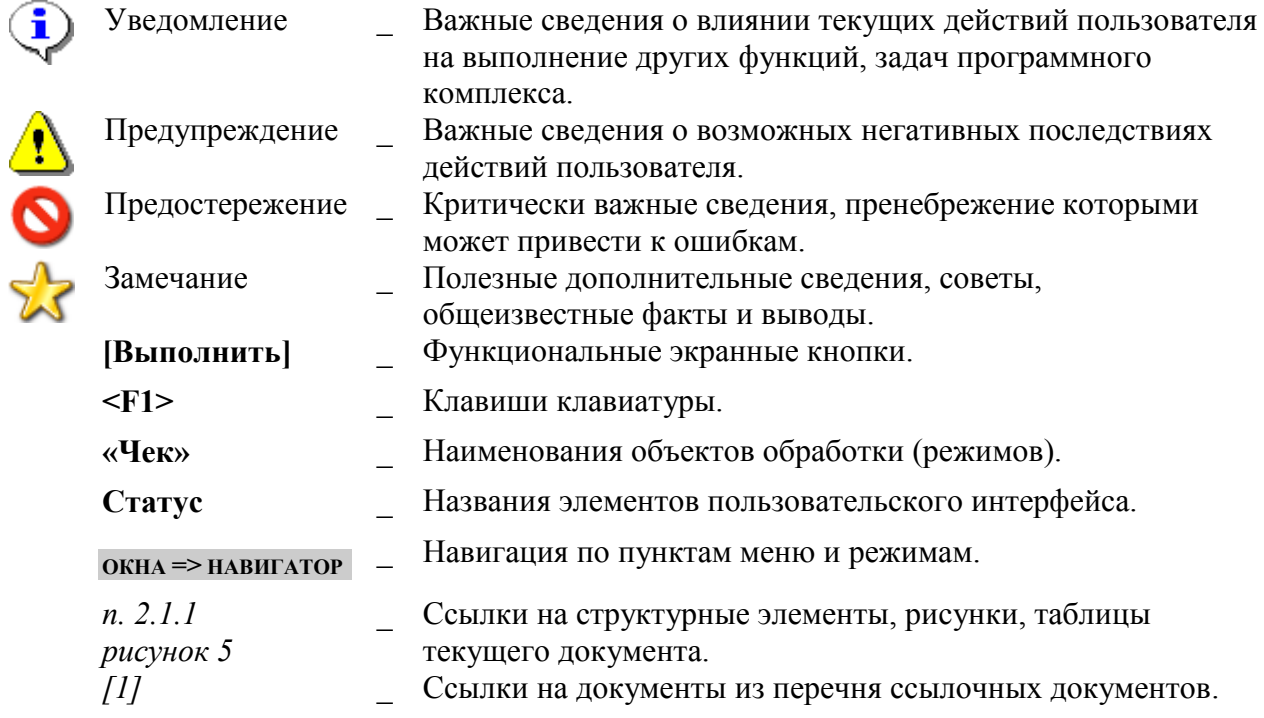

## <span id="page-6-0"></span>**1. ОПИСАНИЕ ОПЕРАЦИЙ**

#### **1.1. Заполнение справочников**

<span id="page-6-1"></span>Для заполнения комплекса **КС Бюджет. Инфраструктурные кредиты** необходимо заполнить справочники: **Дополнительная классификация** из группы **Бюджетная классификация** и **Объекты АИП** из группы **Прочие**. Справочник **Направление расходования средств** – скрытый.

Любой справочник заполняется по мере необходимости. Информация из справочников используется при заполнении документов группы «**Кредиты**» режима **Использование кредита**.

### **1.1.1. Справочник «Дополнительная классификация»**

<span id="page-6-2"></span>Справочник «**Дополнительная классификация**» (*Рисунок* [1](#page-6-4)) позволяет заводить аналитический код кредита. **Аналитический код** указан для каждого региона на сайте МФ.

**НАВИГАТОР => СПРАВОЧНИКИ => БЮДЖЕТНАЯ КЛАССИФИКАЦИЯ => ДОПОЛНИТЕЛЬНАЯ КЛАССИФИКАЦИЯ**

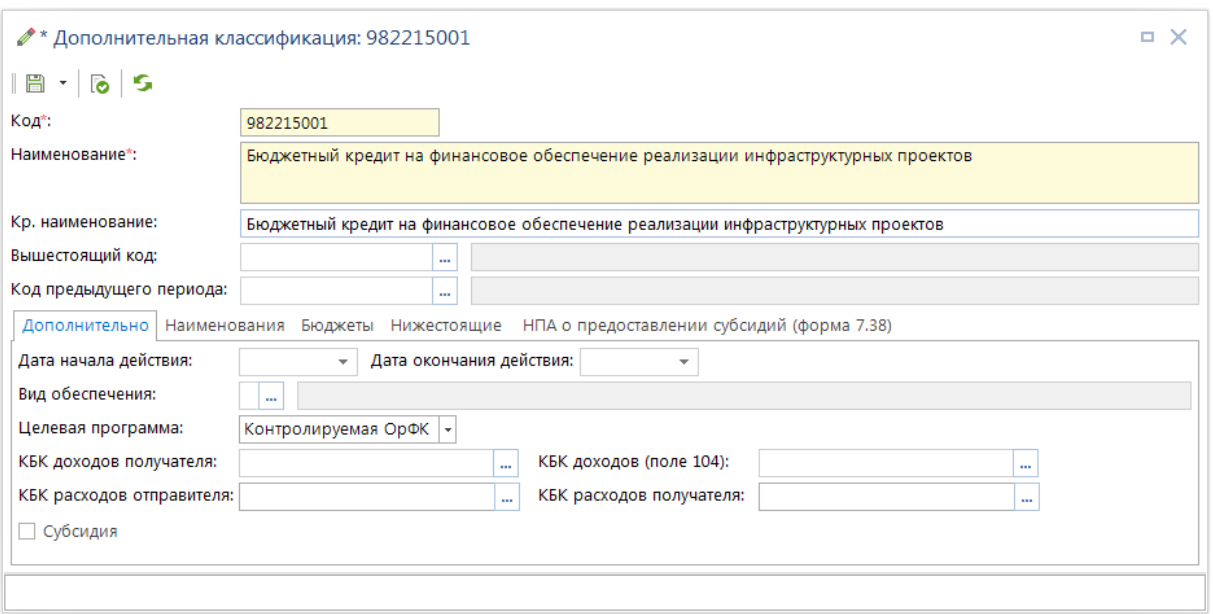

**Рисунок 1 Справочник «Дополнительная классификация»**

<span id="page-6-4"></span>Поля **Код** и **Наименование** обязательны для заполнения. Заполняется поле **Кр.наименование** и **Целевая программа: Контролируемая ОрФК**.

### **1.1.2. Справочник «Объекты АИП»**

<span id="page-6-3"></span>Справочник «**Объекты АИП**» (*Рисунок* [2](#page-7-1)) предназначен для учета индивидуальных программ. Для каждого **Объекта АИП** должен быть выбран **Вышестоящий код** и **Код мероприятия**. Коды указаны для каждого региона на сайте МФ.

**НАВИГАТОР => СПРАВОЧНИКИ => ПРОЧИЕ => ОБЪЕКТЫ АИП**

ПК «КС БЮДЖЕТ. ИНФРАСТРУКТУРНЫЕ КРЕДИТЫ»

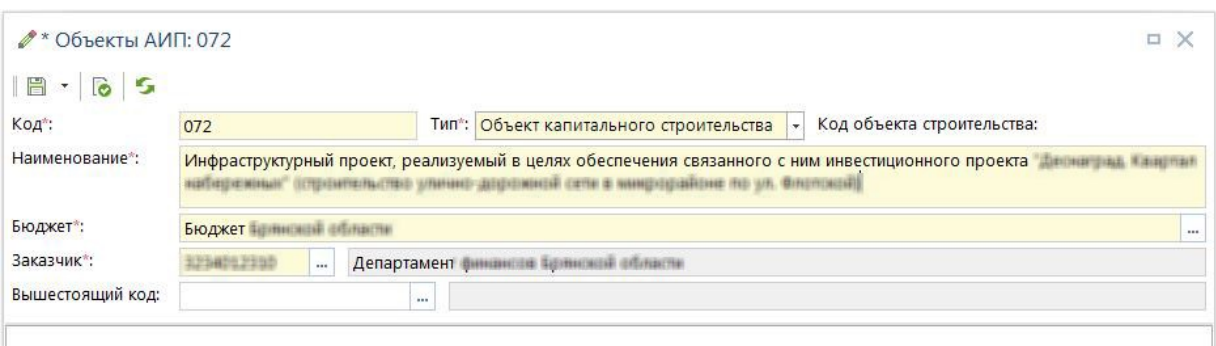

**Рисунок 2 Справочник «Объекты АИП» - вышестоящий код**

<span id="page-7-1"></span>Для заполнения **Вышестоящего кода** указывается поля: **Код**, **Тип**, **Наименование**, **Бюджет** и **Заказчик** (рис. [2\)](#page-7-1).

Для заполнения карточки **Мероприятия** указывают: **Код**, **Тип**, **Наименование**, **Бюджет**, **Заказчик** и **Вышестоящий код** (рис. [3\)](#page-7-2).

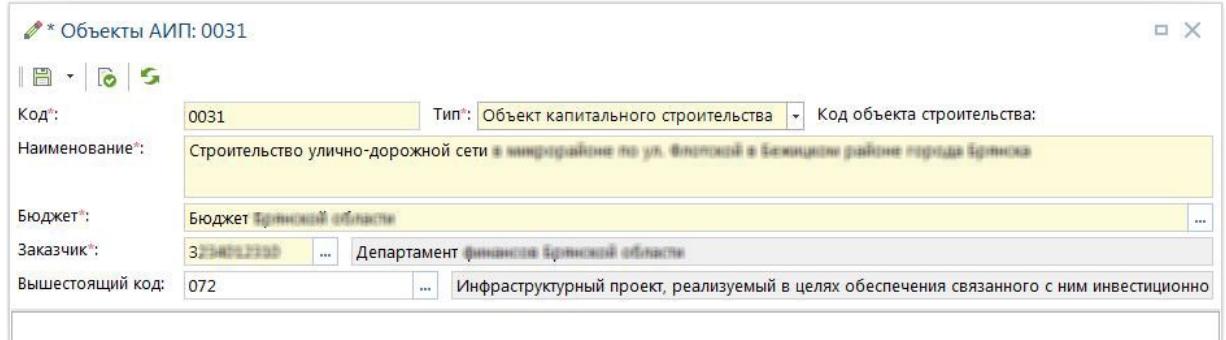

**Рисунок 3 Справочник «Объекты АИП»**

#### <span id="page-7-2"></span>**1.1.3. Справочник «Направление расходования средств»**

<span id="page-7-0"></span>Справочник «**Направление расходования средств**» (*Рисунок* [4](#page-7-3)) предназначен для обозначения направления средств (скрытый справочник, заполняется разработчиком).

**НАВИГАТОР => СПРАВОЧНИКИ => КРЕДИТЫ => ВИДЫ ОБЯЗАТЕЛЬСТВ**

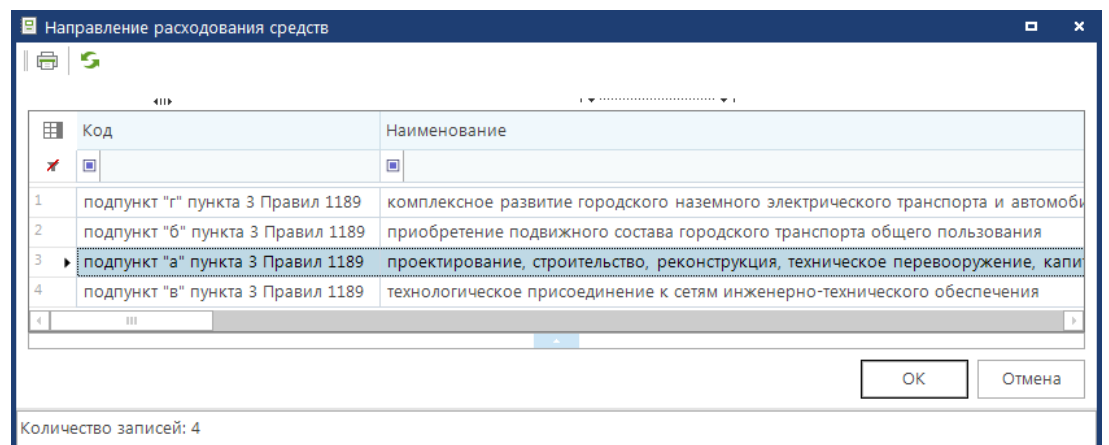

<span id="page-7-3"></span>**Рисунок 4 Справочник «Направление расходования средств»**

### **1.2. Настройка параметров документов группы «Кредиты»**

<span id="page-8-0"></span>Режим **Аналитический код кредита** добавлен в документы кредита: **Привлеченные бюджетные кредиты**, используются документы группы **«Кредиты»** (*Рисунок* [5\)](#page-8-2).

**НАВИГАТОР => ДОКУМЕНТЫ => КРЕДИТЫ** HaBuraton k  $\mathsf{S}$  Поиск.  $\hbox{\tt Q}$ **4 D** *AOKVMEHTH* ⊳ • П Администратор доходов бюджета ⊳ - Бюджетная роспись **DE БЮДЖЕТНЫЕ ДАННЫЕ** ⊵ Вюджетные и денежные обязательства ⊵ Взаимолействие с ГИС ГМП **⊳ ■ Взаимодействие с ГИС ЖКХ** ⊵ - Взаимодействие с РКЦ ⊵ - Взаимолействие с ФНС (ЕГРЮЛ) **▷ • Взаимодействие с ФНС (ПРИКАЗ № 65Н)**  $D = \Gamma$ **▷ ■ Исполнительные документы** ⊳ • Кассовое обслуживание ⊳ ≥ Кассовый план ⊵ П Контроль деятельности ЮЛ ⊿ Кредиты **• Договоры выдачи кредитов • Договоры получения кредитов** ■ Договоры поручительств и гарантий **• Документы основания по кредитам** ■ Общий просмотр использования кредита ■ Общий просмотр промежуточных сумм ■ Общий просмотр сумм по кредитам ■ Обязательства по ценным бумагам 图 Перенос данных ссуд (кредитов) **••** Привлеченные бюджетные кредиты ■ Пролонгирующие договоры ⊵ • Лимиты бюджетных обязательств  $\overline{A}$  $\trianglelefteq^{\circ}$ 階 FE

**Рисунок 5 Документы группы «Кредиты»**

<span id="page-8-2"></span>В этой группе представлены основные режимы для регистрации и учета договоров выдачи кредитов («**Договоры выдачи кредитов**»), договоров получения кредитов («**Договоры получения кредитов**», «**Договоры поручительств и гарантий**», «**Обязательства по ценным бумагам**», «**Привлеченные бюджетные кредиты**», «**Пролонгирующие договоры**»). Более подробное описание документов кредита, расчеты и формирование отчетности описаны в руководстве пользователя [\[4\]](#page-4-2).

### **1.3. Документы группы «Кредиты»**

<span id="page-8-1"></span>В группе документов «**Кредиты**» содержатся как основные режимы для регистрации и учета договоров («**Договоры выдачи кредитов**», «**Договоры получения кредитов**», «**Договоры** 

**поручительств и гарантий**», «**Обязательства по ценным бумагам**», «**Привлеченные бюджетные кредиты**» и «**Пролонгирующие договоры**»), так и дополнительные для ввода реквизитов документов, ссылки на которые могут устанавливаться в основных режимах («**Документы основания по кредитам**») и для поиска, просмотра, редактирования сумм кредитов («**Общий просмотр промежуточных сумм**», «**Общий просмотр сумм по кредитам**» и «**Общий просмотр использования кредита**»).

Каждый документ состоит из шапочной части, где указывается номер договора, дата договора, наименование (примечание). Нижняя табличная часть редактирования документа содержит ряд вкладок: «**Аналитические признаки**», «**Реквизиты**», «**Условия**», «**Суммы**», «**Шаблон**». В полях табличной части выбирается **Наименование**, выбирается или вводится **Значение**, в некоторых случаях вводится **Дата**.

### **1.3.1. Привлеченные бюджетные кредиты**

<span id="page-9-0"></span>Документ «**Привлеченные бюджетные кредиты**» (*Рисунок* [6\)](#page-9-2) предназначен для регистрации и учета договоров кредита, полученных бюджетом от других бюджетов бюджетной системы, и получения отчетов группы «**Долговая книга**».

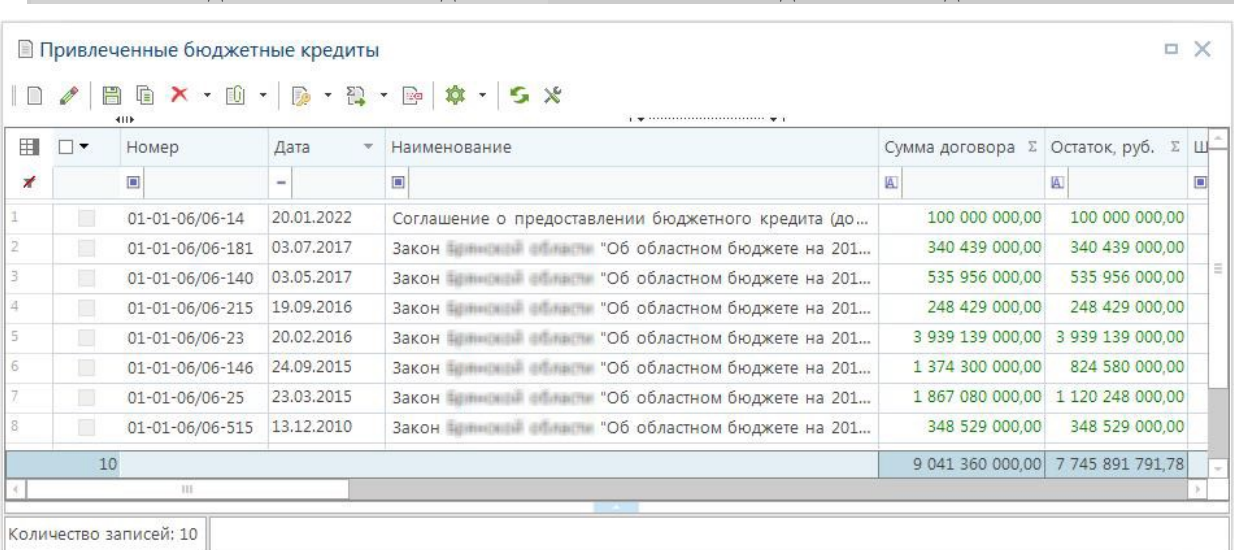

**НАВИГАТОР => ДОКУМЕНТЫ => КРЕДИТЫ => ПРИВЛЕЧЕННЫЕ БЮДЖЕТНЫЕ КРЕДИТЫ**

**Рисунок 6 Список документов «Привлеченные бюджетные кредиты»**

<span id="page-9-2"></span>В верхней части окна редактирования указываются **Номер**, **Дата** и **Наименование** (комментарий) договора, при необходимости выбирается шаблон с перечисленными соответствиями назначений сумм и кодами бюджетной классификации. Значения выбранного шаблона отображаются на вкладке «**Шаблон**». Более подробное описание документов кредита, расчеты и формирование отчетности описаны в руководстве пользователя [[4\]](#page-4-2).

### **1.3.2. Общий просмотр использования кредита**

<span id="page-9-1"></span>Режим «**Общий просмотр использования кредита**» (*Рисунок* [7](#page-10-0)) предназначен для вывода информации по всем документам, подвязанным из документа финансирования по кредитам.

#### **ДОКУМЕНТЫ => КРЕДИТЫ => ОБЩИЙ ПРОСМОТР ИСПОЛЬЗОВАНИЯ КРЕДИТА**

При вызове режима предлагается окно «Общий просмотр использования кредита» список всех документов привязанных к инфраструктурному кредиту.

|    | ■ Общий просмотр использования кредита                                                                                      |                               |                         |                      |                                                       |  |  |  |  |
|----|----------------------------------------------------------------------------------------------------|-------------------------------|-------------------------|----------------------|-------------------------------------------------------|--|--|--|--|
|    | ъ.<br>program the continues of the continues of the continues of the continues of the continues of the continues of<br>411F |                               |                         |                      |                                                       |  |  |  |  |
| 用  | □▼                                                                                                    | Вид документа                 | Сумма документа ∑       | Дата документа       | Назначение платежа                                    |  |  |  |  |
| ⊀  |                                                                                                    | ▣                             | $\mathbf{A}$            | -                    | ▣                                                     |  |  |  |  |
| ٠  |                                                                                                    | Заявка на кассовый расход     |                         | 88 572,22 30.05.2022 | Согласовано с заместителем Департамента здравоохранен |  |  |  |  |
|    |                                                                                                    | Заявка на кассовый расход     |                         | 50 010,00 30.05.2022 | Согласовано с заместителем Департамента здравоохранен |  |  |  |  |
|    | $\Box$                                                                                                    | Заявка на кассовый расход     |                         | 88 572,22 09.06.2022 | Согласовано с заместителем Департамента здравоохранен |  |  |  |  |
| 4  | $\Box$                                                                                                    | Заявка на кассовый расход     |                         | 88 572,22 09.06.2022 | Согласовано с заместителем Департамента здравоохранен |  |  |  |  |
| 5. | п                                                                                                    | Заявка на кассовый расход     |                         | 88 572,22 10.06.2022 | Согласовано с заместителем Департамента здравоохранен |  |  |  |  |
| 6  | П                                                                                                    | Платежное поручение (выплаты) | 2 843 835,62 15,01,2023 |                      | Начисление процента - Привлеченный бюджетный кредит   |  |  |  |  |
|    | 6                                                                                                    |                               | 3 248 134,50            |                      |                                                       |  |  |  |  |
|    |                                                                                                    | $\mathbf{H}$                  |                         |                      |                                                       |  |  |  |  |
|    | <b>ALCOHOL:</b><br>Количество записей: 6                                                                                    |                               |                         |                      |                                                       |  |  |  |  |

**Рисунок 7 Режим общий просмотр использования кредита**

<span id="page-10-0"></span>Панель инструментов формы редактирования реквизитов содержит следующие кнопки:

**• Подвязать АКК** – к выделенному документу подвязывает Аналитический код кредита;

**Редактировать** – редактирование выбранного документа;

**Печать** – печать списка;

**• Обновить** - обновляет данные по документу.

По кнопке **Подвязать АКК** в выбранный договор подвязывается номер договора кредита к которому присвоен Аналитический код кредита.

Для корректировки данных и заполнения пустых полей выбрать карточку двойным щелчком правой кнопки мыши и заполнить пустые строки или корректировать текущие (*Рисунок* [8\)](#page-11-2).

ПК «КС БЮДЖЕТ. ИНФРАСТРУКТУРНЫЕ КРЕДИТЫ»

КС БЮДЖЕТ. ИНФРАСТРУКТУРНЫЕ КРЕДИТЫ

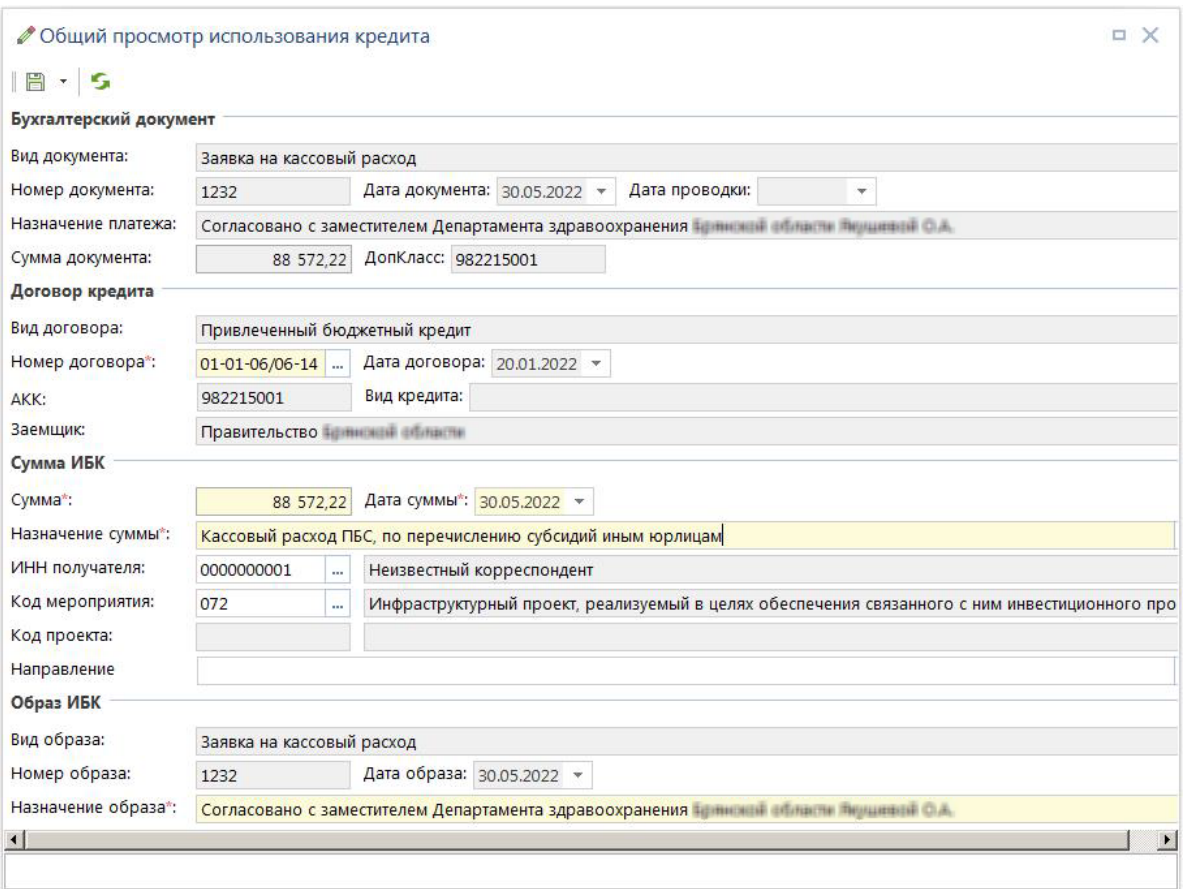

**Рисунок 8 Общий просмотр сумм по кредитам**

### <span id="page-11-2"></span>**1.4. Подвязка и просмотр АКК**

<span id="page-11-0"></span>В ПК «КС Бюджет. Инфраструктурные кредиты» есть возможность подвязать суммы к документам (Мемориальный ордер, Платежные поручения (выплаты), заявка на кассовый расход и т.д.) к документу кредита.

#### **1.4.1. Заведение аналитического кода кредита**

<span id="page-11-1"></span>Режим **Аналитический код** добавлен в документы кредита: **Привлеченные бюджетные кредиты**.

В договорах кредита двойным щелчком мыши выбираем на вкладке **Реквизиты**: **Аналитический код кредита** и ввести с клавиатуры необходимый код (*Рисунок* [9](#page-12-0)).

**НАВИГАТОР: ДОКУМЕНТЫ \ КРЕДИТЫ\ ПРИВЛЕЧЕННЫЕ БЮДЖЕТНЫЕ КРЕДИТЫ**

КС БЮДЖЕТ. ИНФРАСТРУКТУРНЫЕ КРЕДИТЫ

ПК «КС БЮДЖЕТ. ИНФРАСТРУКТУРНЫЕ КРЕДИТЫ»

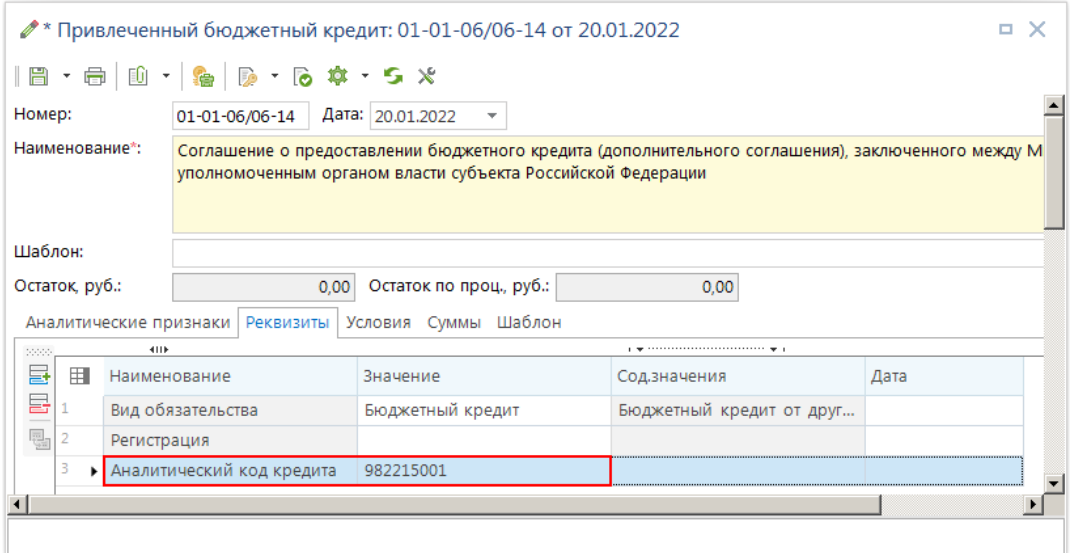

**Рисунок 9 Документ кредита вкладка Реквизиты**

<span id="page-12-0"></span>Для ввода данных **по Инфраструктурным кредитам** в документ кредита с клавиатуры, на вкладке **Суммы**: по кнопке **Просмотр промежуточных сумм** выбрать режим **Просмотр использования кредита** (*Рисунок* [10\)](#page-12-1).

|                                                                                                    | ● Привлеченный бюджетный кредит: 01-01-06/06-14 от 20.01.2022<br>о<br>× |                   |                          |                                          |                          |                         |                       |               |  |  |
|----------------------------------------------------------------------------------------------------|-------------------------------------------------------------------------|-------------------|--------------------------|------------------------------------------|--------------------------|-------------------------|-----------------------|---------------|--|--|
| $\ \mathbf{E}\cdot\mathbf{E}\ $ to $\mathbf{E}\cdot\ \mathbf{E}\cdot\mathbf{E}\ $ . The set of $\mathbf{E}\cdot\mathbf{E}$                                                           |                                                                         |                   |                          |                                          |                          |                         |                       |               |  |  |
|                                                                                                    | Номер:                                                                  |                   |                          | 01-01-06/06-14<br>Дата: 20.01.2022       | $\overline{\phantom{a}}$ |                         |                       |               |  |  |
| Наименование*:<br>Соглашение о предоставлении бюджетного кредита (дополнительного соглашения), заключенного между Мин<br>уполномоченным органом власти субъекта Российской Федерации |                                                                         |                   |                          |                                          |                          |                         |                       |               |  |  |
|                                                                                                    | Шаблон:                                                                 |                   |                          |                                          |                          |                         |                       |               |  |  |
|                                                                                                    |                                                                         | Остаток, руб.:    |                          | 100 000 000,00                           | Остаток по проц., руб.:  | 16 447 334.39           |                       |               |  |  |
|                                                                                                    |                                                                         |                   |                          | Аналитические признаки Реквизиты Условия | Шаблон<br><b>Суммы</b>   |                         |                       |               |  |  |
|                                                                                                    | second.                                                                 | <b>KILE</b>       |                          |                                          |                          |                         |                       |               |  |  |
|                                                                                                    | 잡고                                                                      | 用                 | $\overline{\phantom{a}}$ | Назначение                               | Документ                 | Сумма                   | ∑ Дата                | Назн, платежа |  |  |
|                                                                                                    | G                                                                       | $\mathbf{1}$<br>, | п                        | Начисление процента                      |                          | 2 843 835,62 15.01.2023 |                       |               |  |  |
|                                                                                                    | B +                                                                     | 2                 | H                        | Начисление процента                      |                          | 2 711 506,85 15.01.2024 |                       |               |  |  |
|                                                                                                    | ∌ -                                                                     | 13                | n                        | Начисление процента                      |                          | 2 411 475,41 15.01.2025 |                       |               |  |  |
|                                                                                                    | 탈                                                                       | 4                 | П                        | Начисление процента                      |                          | 2 111 506.85 15.01.2026 |                       |               |  |  |
|                                                                                                    | 昌                                                                       | $\overline{5}$    | П                        | Начисление процента                      |                          | 1 811 506.85 15.01.2027 |                       |               |  |  |
|                                                                                                    | ⊜・                                                                      | 6                 |                          | Начисление процента                      |                          | 1 511 506.85 15.01.2028 |                       |               |  |  |
|                                                                                                    | $\overline{\mathbf{Q}}$ -                                               | $\Omega$          |                          | Просмотр промежуточных сумм              |                          | 1 211 475.41 15.01.2029 |                       |               |  |  |
|                                                                                                    | 펞                                                                       |                   |                          | Просмотр сумм пролонгации                |                          |                         | 911 506.85 15.01.2030 |               |  |  |
|                                                                                                    |                                                                         |                   | $2 + 1$                  | Просмотр использования кредита           |                          | 216 447 334.39          |                       |               |  |  |
|                                                                                                    |                                                                         |                   |                          | Ш                                        |                          |                         |                       |               |  |  |
|                                                                                                    |                                                                         |                   |                          |                                          |                          |                         |                       |               |  |  |
| $\lvert \cdot \rvert$                                                                                                    |                                                                         |                   |                          |                                          |                          |                         |                       |               |  |  |
|                                                                                                    |                                                                         |                   |                          |                                          |                          |                         |                       |               |  |  |

**Рисунок 10 Документ кредита просмотр использования кредита**

<span id="page-12-1"></span>Для заведения сумм в режиме Использования кредита обязательные поля для заполнения: **Назначение** (*Рисунок* [11\)](#page-13-1) – двойным щелком мыши по полю, выбор **Наименования** из справочника: **Выбор назначения суммы**, **Сумма** и **Дата –** ввод с клавиатуры произвольных данных.

КС БЮДЖЕТ. ИНФРАСТРУКТУРНЫЕ КРЕДИТЫ

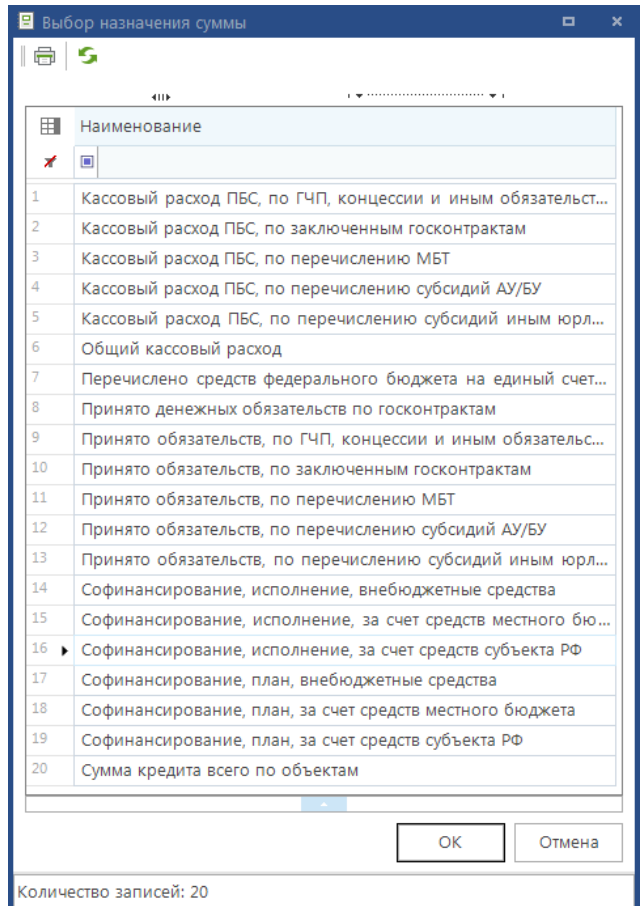

**Рисунок 11 Назначение сумм**

<span id="page-13-1"></span>Пример заполнения режима **Использование кредита** (*Рисунок* [12\)](#page-13-2).

|        |                    |                          | Использование кредита                                          |          |  |               |                    |                       | о | ×  |  |
|--------|--------------------|--------------------------|----------------------------------------------------------------|----------|--|---------------|--------------------|-----------------------|---|----|--|
|        | <b>В</b> Сохранить |                          |                                                                |          |  |               |                    |                       |   |    |  |
| 20000  | 4HE                |                          |                                                                |          |  |               |                    |                       |   |    |  |
| 틸<br>드 | 用                  | $\overline{\phantom{a}}$ | Назначение*                                                    | Документ |  | Тип документа | Сумма * ∑   Дата * |                       |   | Ha |  |
| e      |                    |                          | Сумма кредита всего по об                                      |          |  |               |                    | 5 000 00 01.02.2022   |   |    |  |
|        |                    |                          | Сумма кредита всего по об                                      |          |  |               |                    | 3 000 00 01.02.2022   |   |    |  |
|        | 3                  |                          | Сумма кредита всего по об                                      |          |  |               |                    | 400 000.00 01.02.2022 |   |    |  |
|        | 4                  |                          | Сумма кредита всего по об                                      |          |  |               |                    | 50 000,00 01,02,2022  |   |    |  |
|        | 5                  |                          | Сумма кредита всего по об                                      |          |  |               |                    | 700 000.00 01.02.2022 |   | D. |  |
|        | 6                  |                          | Кассовый расход ПБС, по п   П/п (выплаты) №   Платежное поруче |          |  |               |                    | 2 843 83 15.03.2022   |   | н  |  |
|        |                    | 6                        |                                                                |          |  |               | 11 993 8           |                       |   |    |  |
|        |                    |                          | Ш                                                              |          |  |               |                    |                       |   |    |  |
|        |                    |                          |                                                                |          |  |               |                    |                       |   |    |  |

**Рисунок 12 Режим Использование кредита**

### <span id="page-13-2"></span>**1.4.2. Формирование документа**

<span id="page-13-0"></span>Для связки сумм исполнения бюджета с документом кредита, необходимо в документе (например **Заявка на кассовый расход**) указать **ДопКласс** (*Рисунок* [13\)](#page-14-0).

,

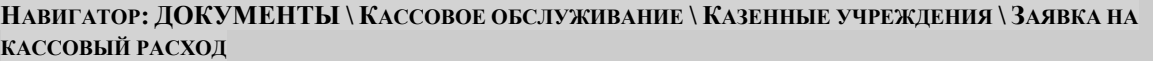

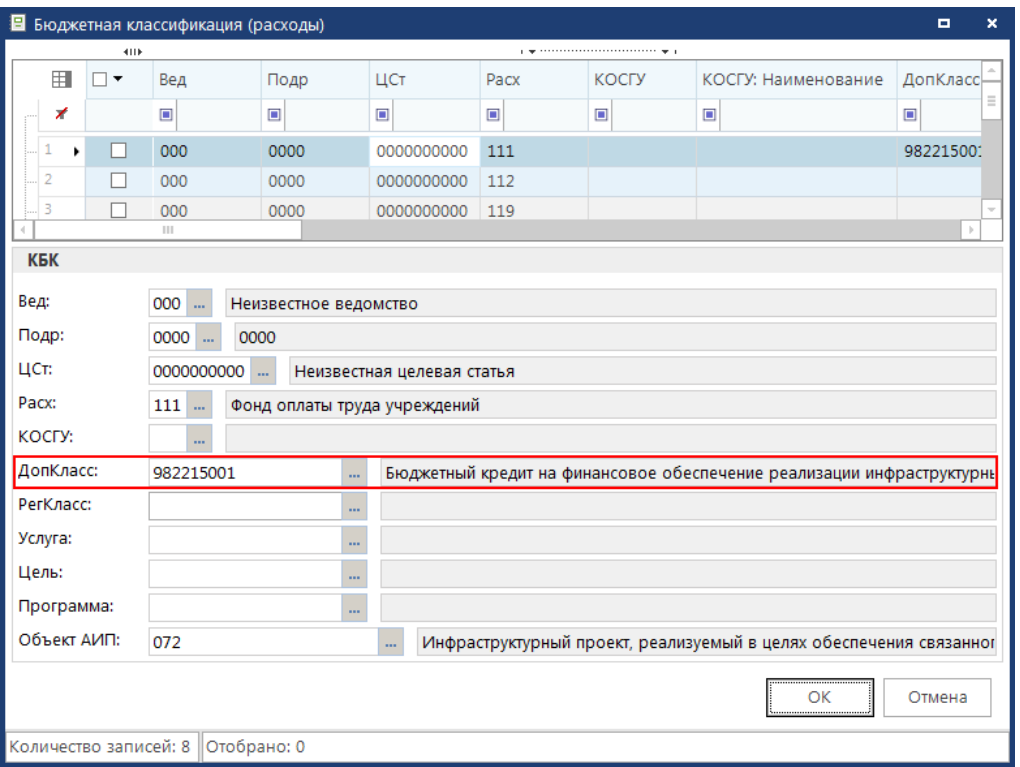

**Рисунок 13 Бюджетная классификация**

<span id="page-14-0"></span>Сохранить документ, открыть режим **Использование кредита** (*Рисунок* [14\)](#page-14-1).

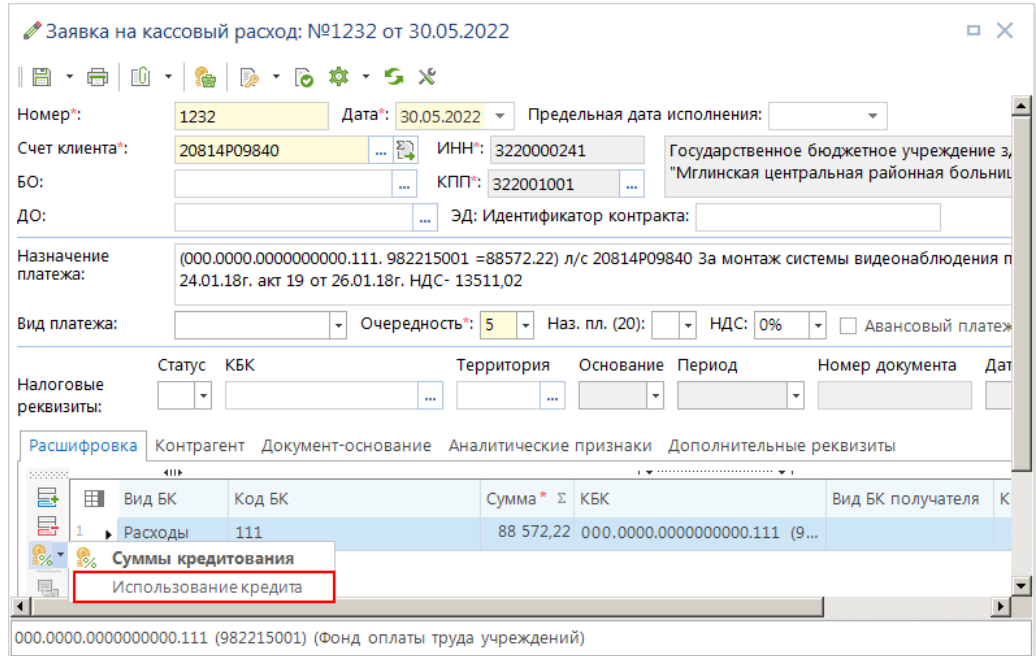

**Рисунок 14 Режим Использование кредита**

<span id="page-14-1"></span>В открывшемся режиме **Использование кредита** двойным щелчком мыши выбрать нужный **Договор** и **Назначение суммы**. Сохранить (*Рисунок* [15\)](#page-15-1).

ПК «КС БЮДЖЕТ. ИНФРАСТРУКТУРНЫЕ КРЕДИТЫ»

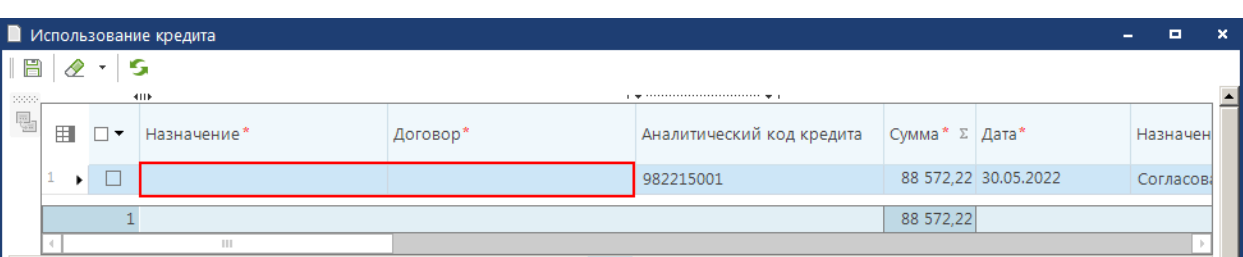

**Рисунок 15 Режим Использование кредита**

<span id="page-15-1"></span>Сохранить документ Заявка на кассовый расход.

### **1.4.3. Подвязка документа**

<span id="page-15-0"></span>При приеме выписки из казначейства, документ автоматически подвязывается по схождению **Аналитического кода**. По **Аналитическому коду** подвязываются документы, добавляются в режиме **Общий просмотр использования кредита**, где прописывается **Номер договора кредита**, **Назначение суммы, Код проекта**, **Код мероприятия**, **Направление**.

**НАВИГАТОР: ДОКУМЕНТЫ \ КРЕДИТЫ \ ОБЩИЙ ПРОСМОТР ИСПОЛЬЗОВАНИЯ КРЕДИТА**

После сохранения запись подтягивается **в Общий просмотр использования кредита** (*Рисунок* [16\)](#page-15-2).

|        | ■ Общий просмотр использования кредита<br>. x |                               |                 |              |                                                              |  |  |  |  |  |
|--------|-----------------------------------------------|-------------------------------|-----------------|--------------|--------------------------------------------------------------|--|--|--|--|--|
|        | $\Box$<br>5<br><b>HILE</b>                    |                               |                 |              |                                                              |  |  |  |  |  |
| 用      | $\Box$                                        | Вид документа                 | Номер документа |              | Сумма документа Σ Назначение платежа                         |  |  |  |  |  |
| ∕      |                                               | $\square$                     | ▣               | A            | ▣                                                            |  |  |  |  |  |
|        |                                               | Заявка на кассовый расход     | 1232            |              | 88 572,22 Согласовано с заместителем Департамента здравоохр  |  |  |  |  |  |
| 2<br>٠ |                                               | Заявка на кассовый расход     | 11111           |              | 50 010,00 Согласовано с заместителем Департамента здравоохр  |  |  |  |  |  |
|        |                                               | Платежное поручение (выплаты) | -1              |              | 2 843 835,62 Начисление процента - Привлеченный бюджетный кр |  |  |  |  |  |
|        |                                               |                               |                 |              |                                                              |  |  |  |  |  |
|        |                                               |                               |                 | 2 982 417,84 |                                                              |  |  |  |  |  |
|        | Ш                                             |                               |                 |              |                                                              |  |  |  |  |  |
|        |                                               | Количество записей: 3         |                 |              |                                                              |  |  |  |  |  |

**Рисунок 16 Общий просмотр использования кредита**

<span id="page-15-2"></span>Если в документе **Заявка на кассовый расход** указан только **Аналитический код**, без **Номера договора** и **Назначении суммы**, сумму можно подтянуть по кнопке **Подвязать АКК** (Аналитический код кредита) (*Рисунок* [16\)](#page-15-2).

Двойным щелчком по документу открыть **Общий просмотр использования кредита**. Обязательные поля для заполнения (*Рисунок* [17\)](#page-16-0):

- **Номер договора** выбирается документ кредита.
- **Назначение суммы –** выбирается значение из справочника **Выбор назначения суммы**.

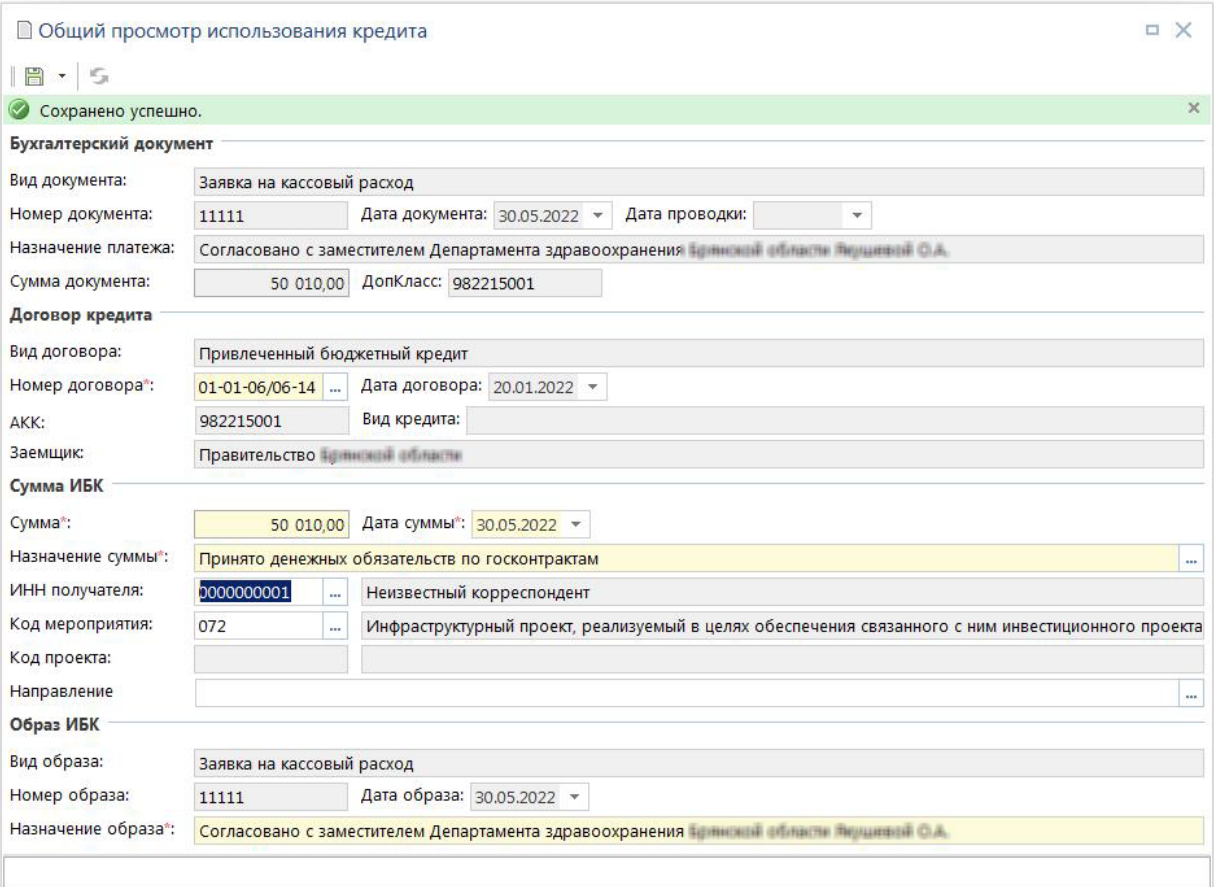

**Рисунок 17 Просмотр режима Общий просмотр использования кредита**

<span id="page-16-0"></span>Так же суммы можно просмотреть в документах кредита в режиме **Использование кредита** (*Рисунок* [18\)](#page-16-1)

|       |                    |        | Использование кредита                                               |          |                   |                  |                       | 0 | ×  |
|-------|--------------------|--------|---------------------------------------------------------------------|----------|-------------------|------------------|-----------------------|---|----|
|       | <b>В</b> Сохранить |        |                                                                     |          |                   |                  |                       |   |    |
| 20000 | 4HK                |        |                                                                     |          |                   |                  |                       |   |    |
| e eig | 囯                  | П      | Назначение*                                                         | Документ | Тип документа     | Сумма * ∑ Дата * |                       |   | Ha |
|       | ×.                 | $\Box$ | Сумма кредита всего по объектам                                     |          |                   |                  | 5 000 00 01.02.2022   |   |    |
|       | $\overline{2}$     | $\Box$ | Сумма кредита всего по объектам                                     |          |                   |                  | 3 000 00 01.02.2022   |   |    |
|       | з                  | П      | Сумма кредита всего по объектам                                     |          |                   |                  | 400 000,00 01.02.2022 |   |    |
|       | 4                  | $\Box$ | Сумма кредита всего по объектам                                     |          |                   |                  | 50 000,00 01.02.2022  |   |    |
|       | 5                  | П      | Сумма кредита всего по объектам                                     |          |                   |                  | 700 000,00 01.02.2022 |   | p  |
|       | 6                  | □      | Кассовый расход ПБС, по перечислен П/п (выплаты) № Платежное поруче |          |                   |                  | 2 843 83 15.03.2022   |   | H  |
|       | $\overline{7}$     |        | Кассовый расход ПБС, по перечислен   Заявка на КР №                 |          | Заявка на кассовы |                  | 88 572.22 30.05.2022  |   | Co |
|       | 8                  | H      | Принято денежных обязательств по г   Заявка на КР №                 |          | Заявка на кассовы |                  | 50 010,00 30.05.2022  |   | Có |
|       |                    |        |                                                                     |          |                   |                  |                       |   |    |
|       |                    | 8      |                                                                     |          |                   | 12 132 4         |                       |   |    |
|       | Ш                  |        |                                                                     |          |                   |                  |                       |   |    |
|       |                    |        |                                                                     |          |                   |                  |                       |   |    |
|       |                    |        |                                                                     |          |                   |                  |                       |   |    |

<span id="page-16-1"></span>**Рисунок 18 Документ кредита режим Использование кредита**

### <span id="page-17-0"></span>**1.5. Отчет об использовании средств бюджетных кредитов, полученных из федерального бюджета на финансовое обеспечение реализации инфраструктурных проектов**

**НАВИГАТОР => ОТЧЕТЫ => ДОЛГОВАЯ КНИГА => ОТЧЕТЫ ПО КРЕДИТАМ (С ИСПОЛЬЗОВАНИЕМ МАКЕТА) => ОТЧЕТ ОБ ИСПОЛЬЗОВАНИИ СРЕДСТВ БЮДЖЕТНЫХ КРЕДИТОВ, ПОЛУЧЕННЫХ ИЗ ФЕДЕРАЛЬНОГО БЮДЖЕТА НА ФИНАНСОВОЕ ОБЕСПЕЧЕНИЕ РЕАЛИЗАЦИИ ИНФРАСТРУКТУРНЫХ ПРОЕКТОВ**

#### **Таблица 2 Порядок заполнения граф, отчет «Информация об использовании средств бюджетных кредитов, полученных из федерального бюджета на финансовое обеспечение реализации инфраструктурных проектов»**

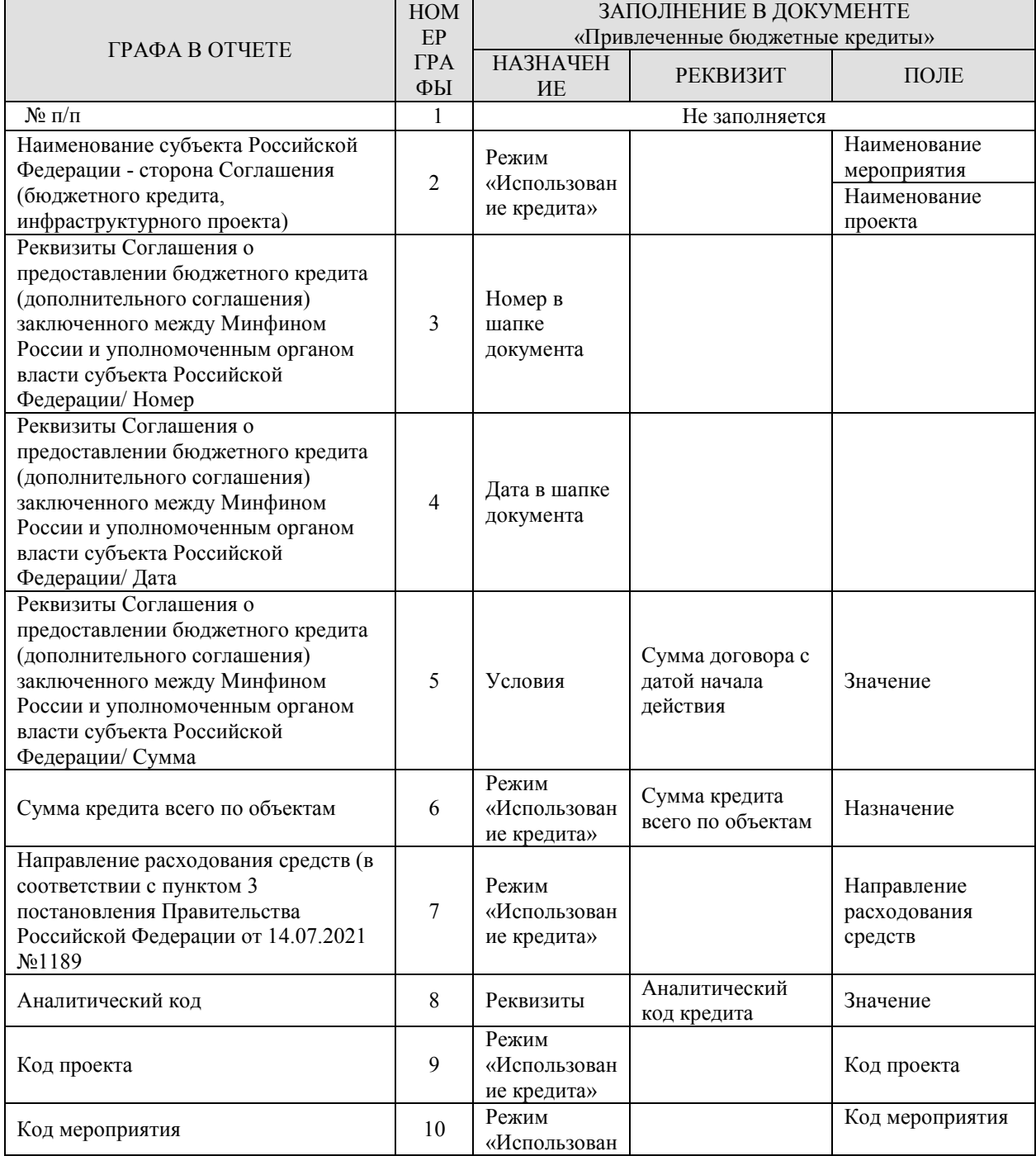

СТРАНИЦА 18 КС БЮДЖЕТ. ИНФРАСТРУКТУРНЫЕ КРЕДИТЫ

٠

ПК «КС БЮДЖЕТ. ИНФРАСТРУКТУРНЫЕ КРЕДИТЫ»

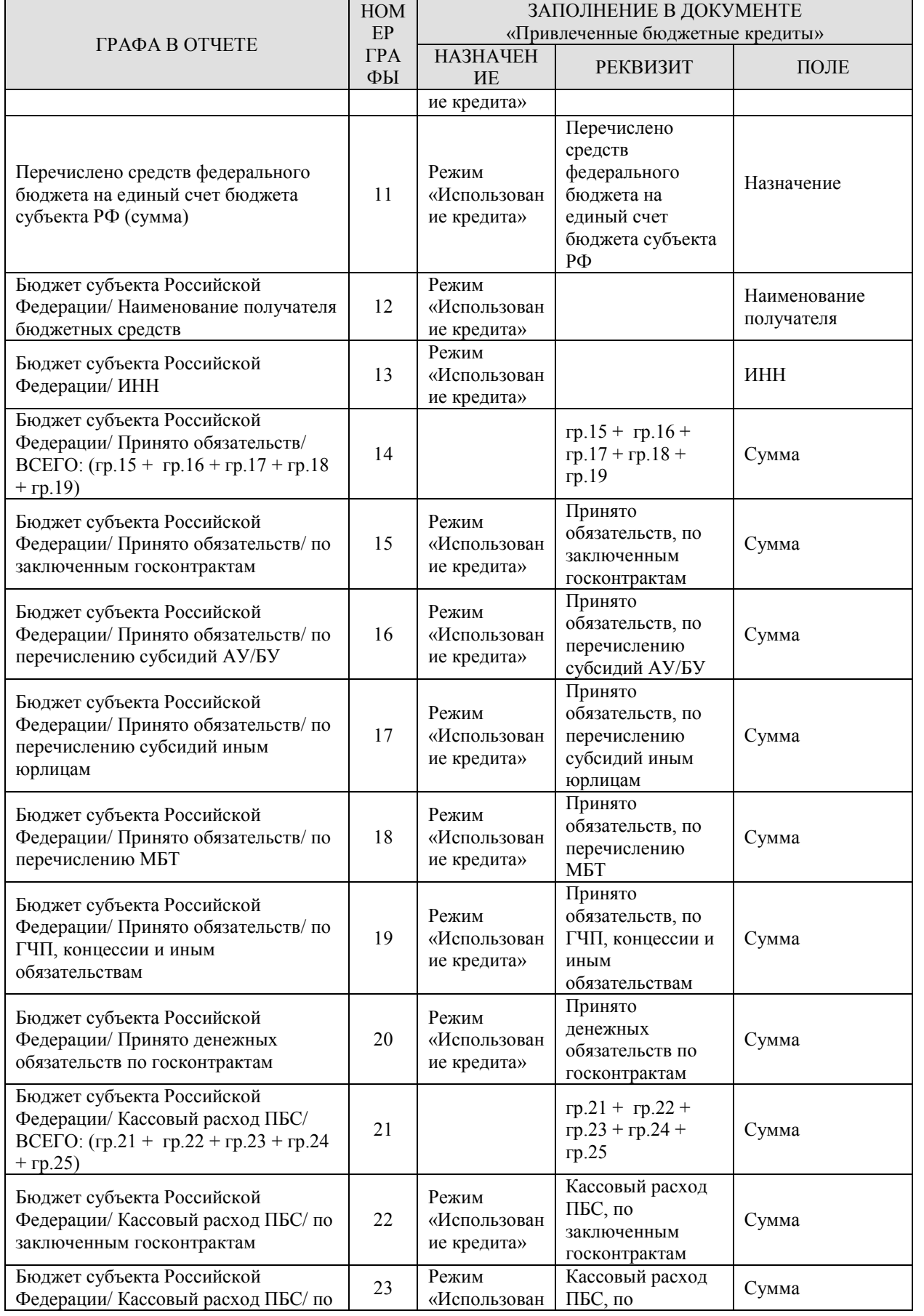

ПК «КС БЮДЖЕТ. ИНФРАСТРУКТУРНЫЕ КРЕДИТЫ»

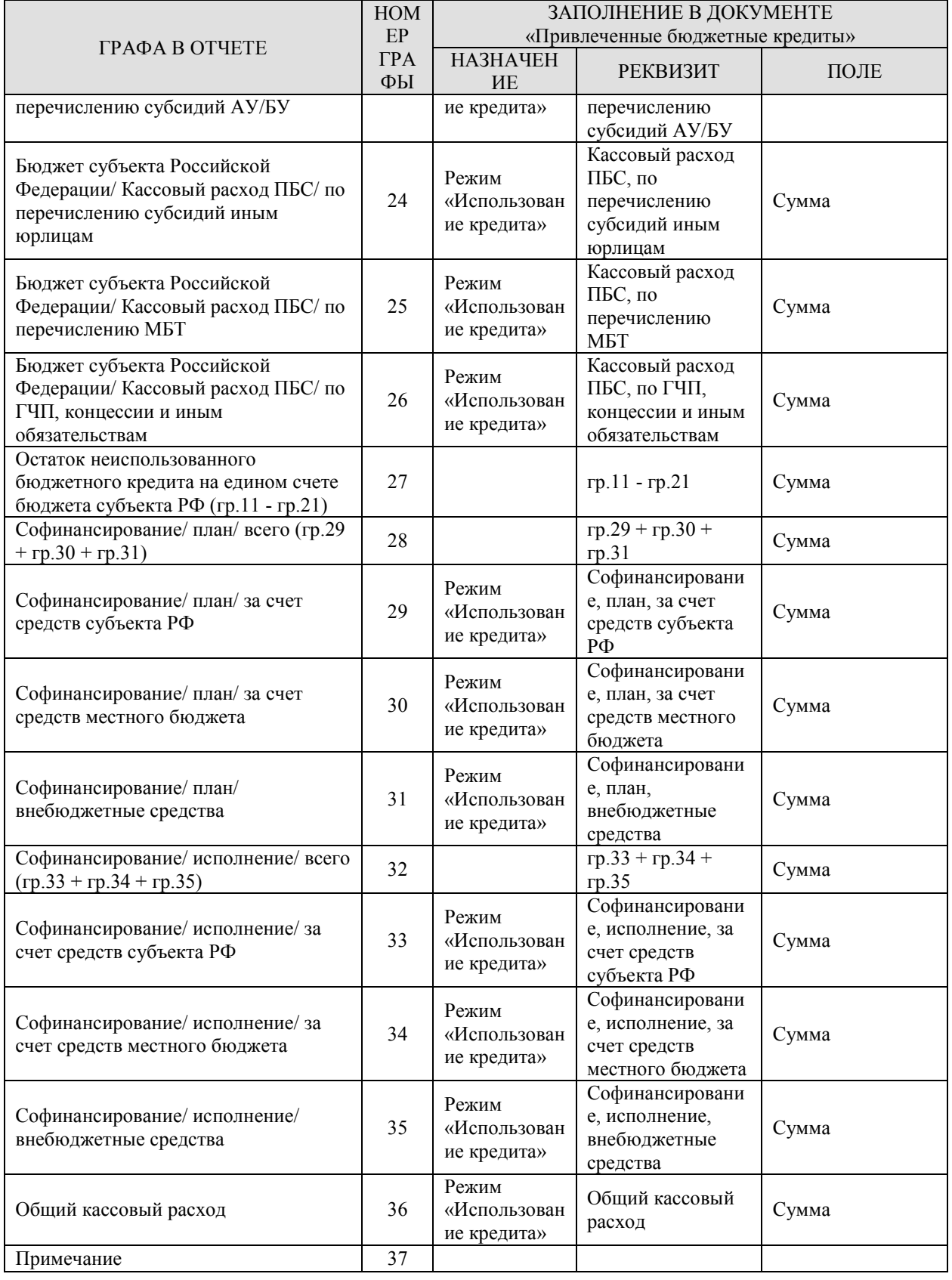

## **2. РЕКОМЕНДАЦИИ ПО ОСВОЕНИЮ**

<span id="page-20-0"></span>Для успешного освоения комплекса задач «КС Бюджет. Инфраструктурные кредиты» необходимо иметь навыки работы с персональным компьютером.

Рекомендуется ознакомиться с документами, приведенными в п. [2.1.](#page-20-1)

#### **2.1. Перечень дополнительных документов для ознакомления**

<span id="page-20-1"></span>Для успешного освоения комплекса задач «КС Бюджет. Инфраструктурные кредиты» рекомендуется изучить следующие документы:

- 1. Постановление Правительства РФ от 21 мая 2016 г. N 451 «О Правительственной комиссии по региональному развитию в Российской Федерации»;
- 2. Постановление Правительства РФ от 14 июля 2021 г. №1189 «Об утверждении Правил отбора инфраструктурных проектов, источником финансового обеспечения расходов на реализацию которых являются бюджетные кредиты из федерального бюджета бюджетам субъектов Российской Федерации на финансовое обеспечение реализации инфраструктурных проектов, и о внесении изменений в Положение о Правительственной комиссии по региональному развитию в Российской Федерации»;
- Настоящее руководство пользователя;
- Руководство пользователя [\[1\]](#page-4-3);
- Руководство пользователя [\[2\]](#page-4-4);
- Руководство пользователя [\[3\]](#page-4-5);
- Руководство пользователя [\[4\]](#page-4-2).

### **2.2. Подвязка и просмотр АКК**

<span id="page-20-2"></span>В ПК «КС Бюджет. Инфраструктурные кредиты» есть возможность подвязать суммы к документам (Мемориальный ордер, Платежные поручения (выплаты), заявка на кассовый расход и т.д.) к документу кредита.

#### **2.2.1. Заведение аналитического кода кредита**

<span id="page-20-3"></span>Режим **Аналитический код** добавлен в документы кредита: **Привлеченные бюджетные кредиты**.

В договорах кредита двойным щелчком мыши выбираем на вкладке **Реквизиты**: **Аналитический код кредита** и ввести с клавиатуры необходимый код (*Рисунок* [19\)](#page-21-0).

#### **НАВИГАТОР: ДОКУМЕНТЫ \ КРЕДИТЫ\ ПРИВЛЕЧЕННЫЕ БЮДЖЕТНЫЕ КРЕДИТЫ**

КС БЮДЖЕТ. ИНФРАСТРУКТУРНЫЕ КРЕДИТЫ

ПК «КС БЮДЖЕТ. ИНФРАСТРУКТУРНЫЕ КРЕДИТЫ»

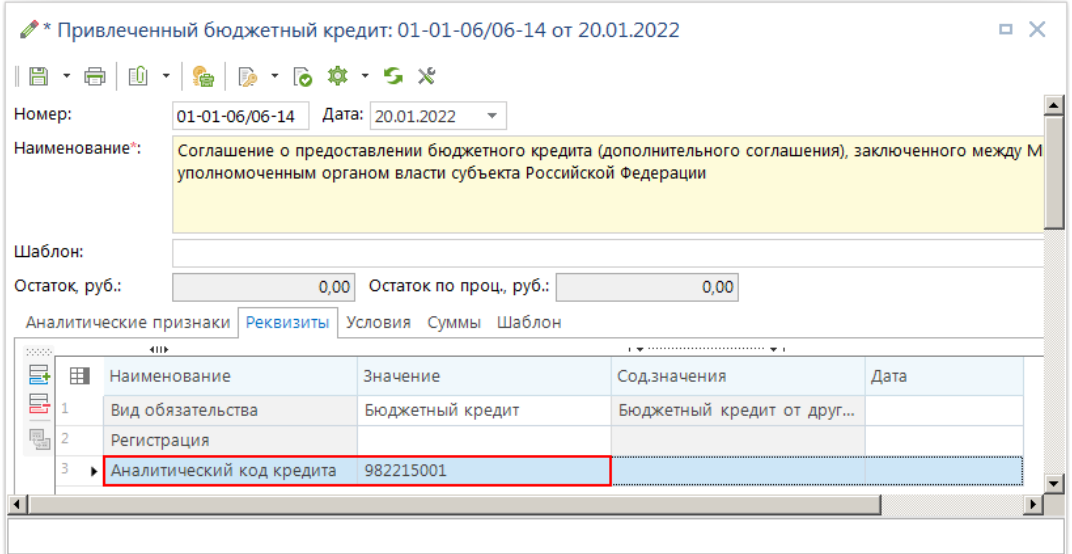

**Рисунок 19 Документ кредита вкладка Реквизиты**

<span id="page-21-0"></span>Для ввода данных **по Инфраструктурным кредитам** в документ кредита с клавиатуры, на вкладке **Суммы**: по кнопке **Просмотр промежуточных сумм** выбрать режим **Просмотр использования кредита** (*Рисунок* [20\)](#page-21-1).

|                                                                                                    | ● Привлеченный бюджетный кредит: 01-01-06/06-14 от 20.01.2022<br>о<br>× |              |                                          |                         |                         |                       |                       |  |  |
|----------------------------------------------------------------------------------------------------|-------------------------------------------------------------------------|--------------|------------------------------------------|-------------------------|-------------------------|-----------------------|-----------------------|--|--|
| $\ \mathbf{E}\cdot\mathbf{E}\ $ to $\mathbf{E}\cdot\ \mathbf{E}\cdot\mathbf{E}\ $ . The set of $\mathbf{E}\cdot\mathbf{E}$                                                           |                                                                         |              |                                          |                         |                         |                       |                       |  |  |
| Номер:                                                                                                    |                                                                         |              | 01-01-06/06-14<br>Дата: 20.01.2022       | v                       |                         |                       |                       |  |  |
| Наименование*:<br>Соглашение о предоставлении бюджетного кредита (дополнительного соглашения), заключенного между Мин<br>уполномоченным органом власти субъекта Российской Федерации |                                                                         |              |                                          |                         |                         |                       |                       |  |  |
| Шаблон:                                                                                                    |                                                                         |              |                                          |                         |                         |                       |                       |  |  |
|                                                                                                    | Остаток, руб.:                                                          |              | 100 000 000,00                           | Остаток по проц., руб.: | 16 447 334.39           |                       |                       |  |  |
|                                                                                                    |                                                                         |              | Аналитические признаки Реквизиты Условия | Шаблон<br>Суммы         |                         |                       |                       |  |  |
| second.                                                                                                    | <b>KILE</b>                                                             |              |                                          |                         |                         |                       |                       |  |  |
| 잡·                                                                                                    | 用                                                                       | ▼            | Назначение                               | Документ                | Сумма                   | ∑ Дата                | Назн. платежа         |  |  |
| G                                                                                                    | $\mathbf{1}$<br>$\blacktriangleright$                                   | п            | Начисление процента                      |                         | 2 843 835,62 15.01.2023 |                       |                       |  |  |
| B +                                                                                                    | 2                                                                       | $\mathbf{L}$ | Начисление процента                      |                         | 2 711 506,85 15.01.2024 |                       |                       |  |  |
| ∥ -                                                                                                    | 13                                                                      | n            | Начисление процента                      |                         | 2 411 475,41 15.01.2025 |                       |                       |  |  |
| 탈                                                                                                    | 4                                                                       | П            | Начисление процента                      |                         | 2 111 506,85 15.01.2026 |                       |                       |  |  |
| 昌                                                                                                    | $\overline{5}$                                                          | П            | Начисление процента                      |                         | 1 811 506.85 15.01.2027 |                       |                       |  |  |
| ⊜・                                                                                                    | 6                                                                       |              | Начисление процента                      |                         | 1 511 506,85 15.01.2028 |                       |                       |  |  |
| Q -                                                                                                    | $\Omega$                                                                |              | Просмотр промежуточных сумм              |                         | 1 211 475,41 15.01.2029 |                       |                       |  |  |
| 펞                                                                                                    |                                                                         |              | Просмотр сумм пролонгации                |                         |                         | 911 506.85 15.01.2030 |                       |  |  |
|                                                                                                    |                                                                         | <b>A</b>     | Просмотр использования кредита           |                         | 216 447 334.39          |                       |                       |  |  |
|                                                                                                    |                                                                         |              | $\mathbf{H}$                             |                         |                         |                       |                       |  |  |
|                                                                                                    |                                                                         |              |                                          |                         |                         |                       |                       |  |  |
| $\left  \cdot \right $                                                                                                    |                                                                         |              |                                          |                         |                         |                       | $\blacktriangleright$ |  |  |
|                                                                                                    |                                                                         |              |                                          |                         |                         |                       |                       |  |  |

**Рисунок 20 Документ кредита просмотр использования кредита**

<span id="page-21-1"></span>Для заведения сумм в режиме Использования кредита обязательные поля для заполнения: **Назначение** (*Рисунок* [21\)](#page-22-1) – двойным щелком мыши по полю, выбор **Наименования** из справочника: **Выбор назначения суммы**, **Сумма** и **Дата –** ввод с клавиатуры произвольных данных.

КС БЮДЖЕТ. ИНФРАСТРУКТУРНЫЕ КРЕДИТЫ

ПК «КС БЮДЖЕТ. ИНФРАСТРУКТУРНЫЕ КРЕДИТЫ»

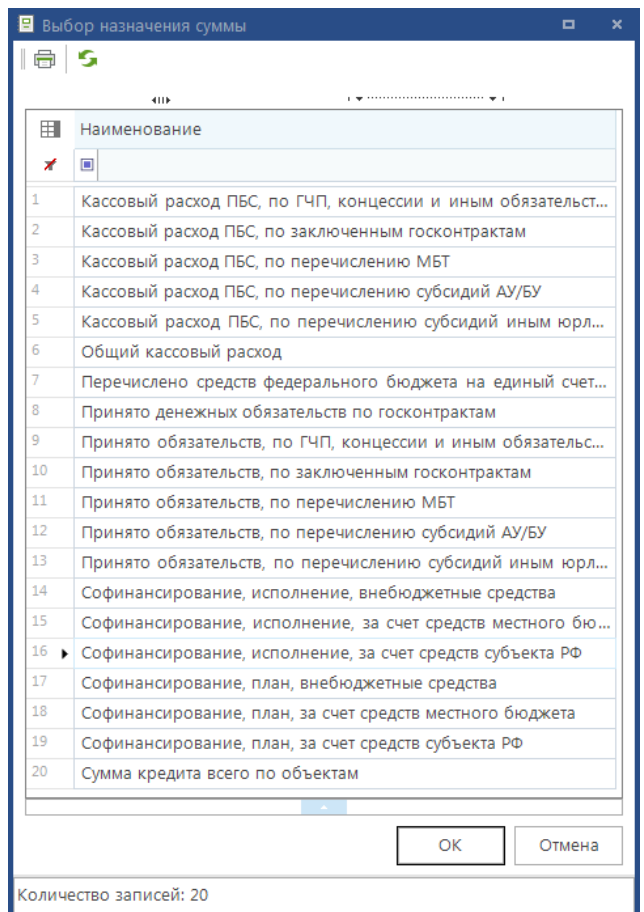

**Рисунок 21 Назначение сумм**

<span id="page-22-1"></span>Пример заполнения режима **Использование кредита** (*Рисунок* [22\)](#page-22-2).

|        |                     |                | Использование кредита                                          |          |               |                     |                       | п |    |  |  |
|--------|---------------------|----------------|----------------------------------------------------------------|----------|---------------|---------------------|-----------------------|---|----|--|--|
|        | <b>ВЪ Сохранить</b> |                |                                                                |          |               |                     |                       |   |    |  |  |
| 20000  |                     |                | 4HE                                                            |          |               |                     |                       |   |    |  |  |
| 급<br>급 | 囯                   | $\blacksquare$ | Назначение*                                                    | Документ | Тип документа | Сумма * ∑   Дата *  |                       |   | Ha |  |  |
| 립      | ٠                   |                | Сумма кредита всего по об                                      |          |               |                     | 5 000 00 01.02.2022   |   |    |  |  |
|        |                     |                | Сумма кредита всего по об                                      |          |               |                     | 3 000 00 01.02.2022   |   |    |  |  |
|        | 3                   |                | Сумма кредита всего по об                                      |          |               |                     | 400 000.00 01.02.2022 |   |    |  |  |
|        | 4                   |                | Сумма кредита всего по об                                      |          |               |                     | 50 000,00 01,02,2022  |   |    |  |  |
|        | 5                   |                | Сумма кредита всего по об                                      |          |               |                     | 700 000,00 01.02.2022 |   | b. |  |  |
|        | 6                   |                | Кассовый расход ПБС, по п   П/п (выплаты) №   Платежное поруче |          |               | 2 843 83 15.03.2022 |                       |   | H  |  |  |
|        |                     | 6              |                                                                |          |               | 11 993 8            |                       |   |    |  |  |
|        |                     |                | $\mathbf{H}$                                                   |          |               |                     |                       |   |    |  |  |
|        |                     |                |                                                                |          |               |                     |                       |   |    |  |  |

**Рисунок 22 Режим Использование кредита**

### <span id="page-22-2"></span>**2.2.2. Формирование документа**

<span id="page-22-0"></span>Для связки сумм исполнения бюджета с документом кредита, необходимо в документе (например **Заявка на кассовый расход**) указать **ДопКласс** (*Рисунок* [23\)](#page-23-0).

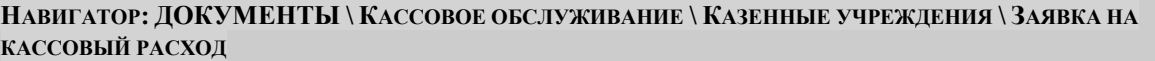

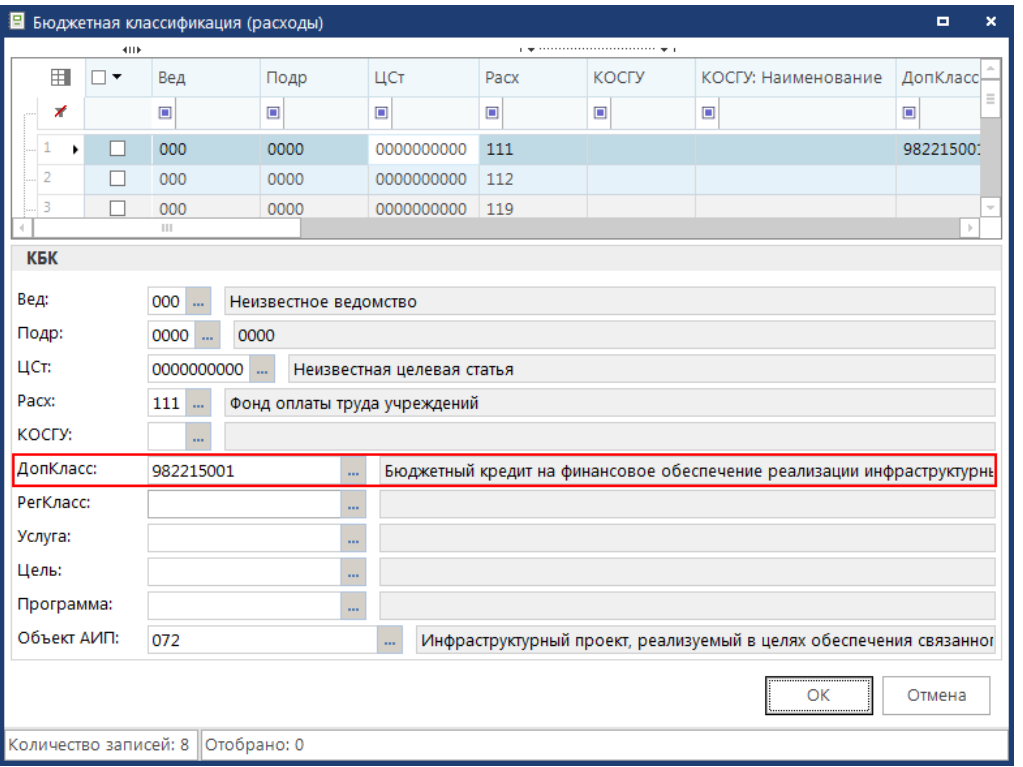

**Рисунок 23 Бюджетная классификация**

<span id="page-23-0"></span>Сохранить документ, открыть режим **Использование кредита** (*Рисунок* [24](#page-23-1)).

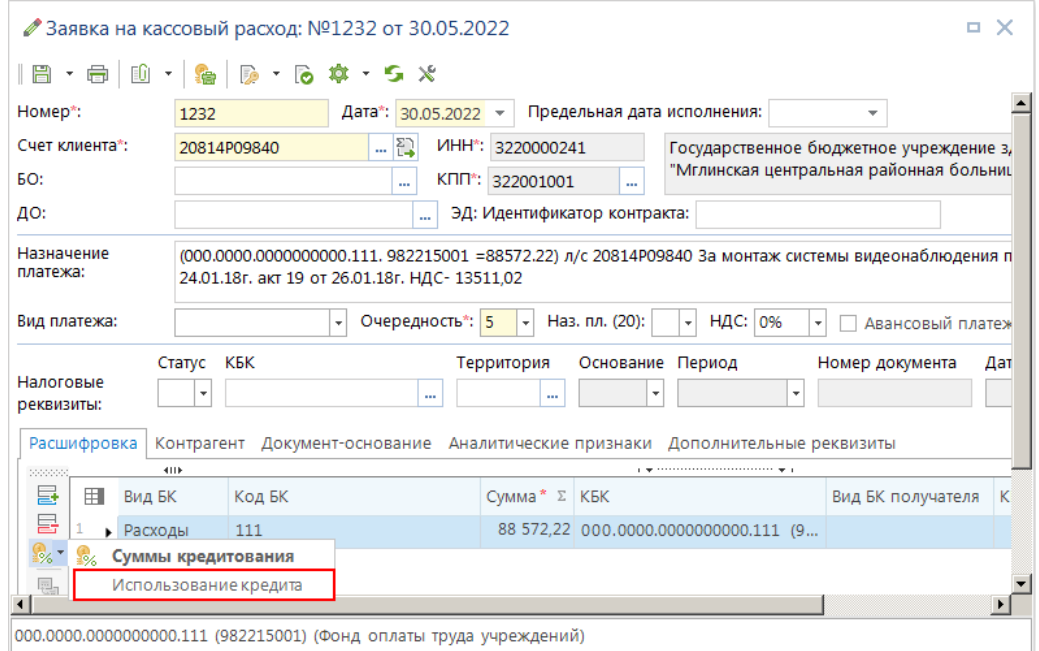

**Рисунок 24 Режим Использование кредита**

<span id="page-23-1"></span>В открывшемся режиме **Использование кредита** двойным щелчком мыши выбрать нужный **Договор** и **Назначение суммы**. Сохранить (*Рисунок* [25](#page-24-1)).

ПК «КС БЮДЖЕТ. ИНФРАСТРУКТУРНЫЕ КРЕДИТЫ»

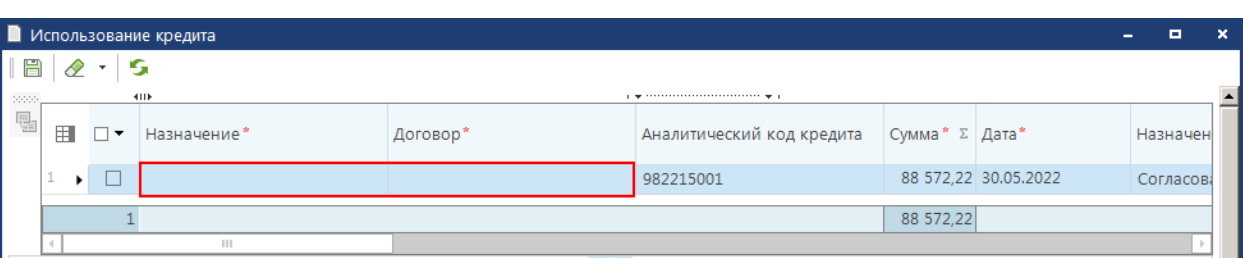

**Рисунок 25 Режим Использование кредита**

<span id="page-24-1"></span>Сохранить документ Заявка на кассовый расход.

### **2.2.3. Подвязка документа**

<span id="page-24-0"></span>При приеме выписки из казначейства, документ автоматически подвязывается по схождению **Аналитического кода**. По **Аналитическому коду** подвязываются документы, добавляются в режиме **Общий просмотр использования кредита**, где прописывается **Номер договора кредита**, **Назначение суммы, Код проекта**, **Код мероприятия**, **Направление**.

**НАВИГАТОР: ДОКУМЕНТЫ \ КРЕДИТЫ \ ОБЩИЙ ПРОСМОТР ИСПОЛЬЗОВАНИЯ КРЕДИТА**

После сохранения запись подтягивается **в Общий просмотр использования кредита** (*Рисунок* [26](#page-24-2)).

|        | ■ Общий просмотр использования кредита<br>$\Box$ |                                  |                 |              |                                                              |  |  |  |  |  |
|--------|--------------------------------------------------|----------------------------------|-----------------|--------------|--------------------------------------------------------------|--|--|--|--|--|
|        | 5<br><b>ATTE</b>                                 |                                  |                 |              |                                                              |  |  |  |  |  |
| 用      | $\blacksquare$                                   | Вид документа                    | Номер документа |              | Сумма документа Σ Назначение платежа                         |  |  |  |  |  |
| ∕      |                                                  | ▣                                | ▣               | A            | ▣                                                            |  |  |  |  |  |
|        |                                                  | Заявка на кассовый расход        | 1232            |              | 88 572,22 Согласовано с заместителем Департамента здравоохр  |  |  |  |  |  |
| 2<br>٠ |                                                  | <u>Ваявка на кассовый расход</u> | 11111           |              | 50 010,00 Согласовано с заместителем Департамента здравоохр  |  |  |  |  |  |
|        |                                                  | Платежное поручение (выплаты)    |                 |              | 2 843 835,62 Начисление процента - Привлеченный бюджетный кр |  |  |  |  |  |
|        |                                                  |                                  |                 |              |                                                              |  |  |  |  |  |
|        |                                                  |                                  |                 | 2 982 417,84 |                                                              |  |  |  |  |  |
|        | Ш                                                |                                  |                 |              |                                                              |  |  |  |  |  |
|        |                                                  | Количество записей: 3            |                 |              |                                                              |  |  |  |  |  |

**Рисунок 26 Общий просмотр использования кредита**

<span id="page-24-2"></span>Если в документе **Заявка на кассовый расход** указан только **Аналитический код**, без **Номера договора** и **Назначении суммы**, сумму можно подтянуть по кнопке **Подвязать АКК** (Аналитический код кредита) (*Рисунок* [26](#page-24-2)).

Двойным щелчком по документу открыть **Общий просмотр использования кредита**. Обязательные поля для заполнения (*Рисунок* [27](#page-25-0)):

- **Номер договора** выбирается документ кредита.
- **Назначение суммы –** выбирается значение из справочника **Выбор назначения суммы**.

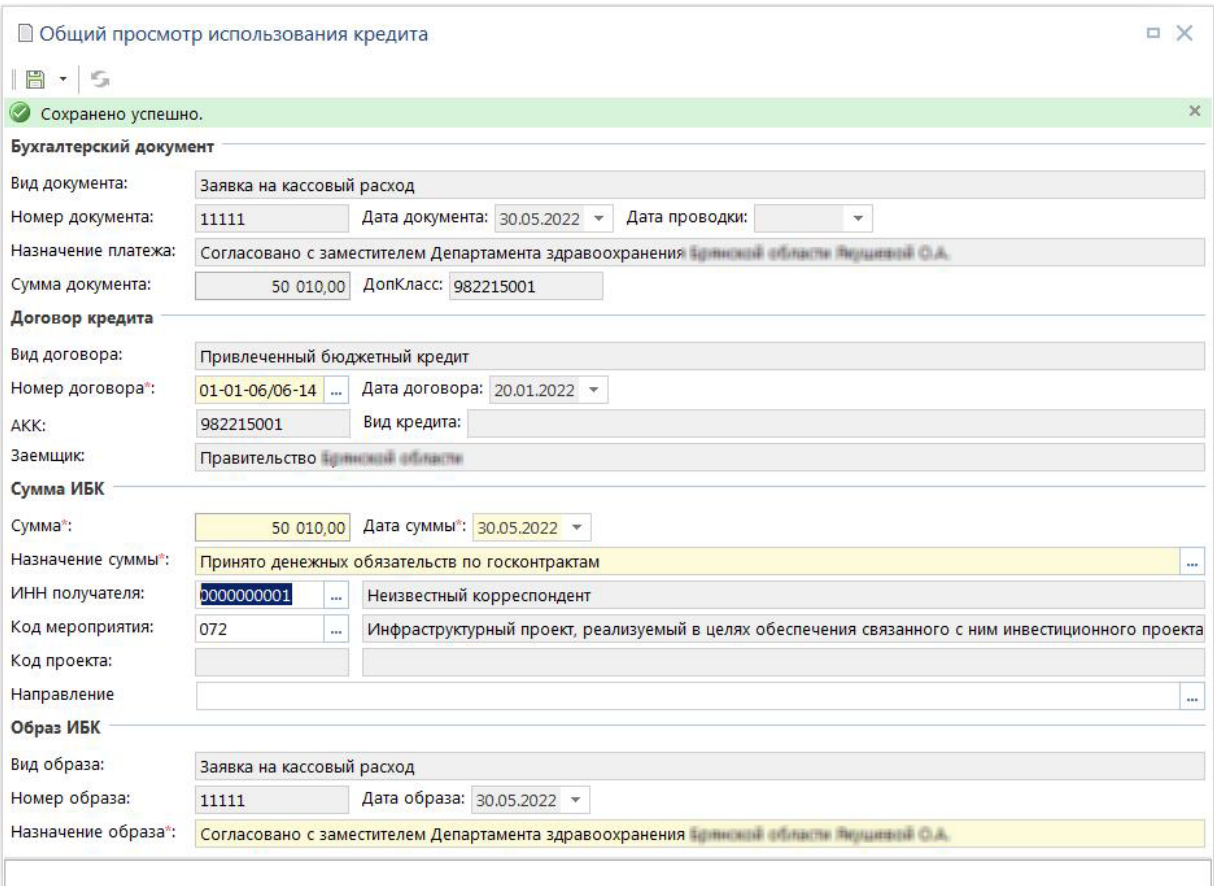

**Рисунок 27 Просмотр режима Общий просмотр использования кредита**

<span id="page-25-0"></span>Так же суммы можно просмотреть в документах кредита в режиме **Использование кредита** (*Рисунок* [28\)](#page-25-1)

|         |             |                          | Использование кредита              |                 |                                             |                |                       | ▫ | ×  |  |  |
|---------|-------------|--------------------------|------------------------------------|-----------------|---------------------------------------------|----------------|-----------------------|---|----|--|--|
|         | Е Сохранить |                          |                                    |                 |                                             |                |                       |   |    |  |  |
| 2000    |             |                          | 4118                               |                 | a new concernance concernance control new a |                |                       |   |    |  |  |
| e en la | 用           | $\overline{\phantom{a}}$ | Назначение*                        | Документ        | Тип документа                               | Сумма* ∑ Дата* |                       |   | Ha |  |  |
|         |             |                          | Сумма кредита всего по объектам    |                 |                                             |                | 5 000 00 01.02.2022   |   |    |  |  |
|         |             |                          | Сумма кредита всего по объектам    |                 |                                             |                | 3 000 00 01.02.2022   |   |    |  |  |
|         | з           | ш                        | Сумма кредита всего по объектам    |                 |                                             |                | 400 000,00 01.02.2022 |   |    |  |  |
|         | 4           | L.                       | Сумма кредита всего по объектам    |                 |                                             |                | 50 000,00 01.02.2022  |   |    |  |  |
|         | 5           |                          | Сумма кредита всего по объектам    |                 |                                             |                | 700 000,00 01.02.2022 |   | p  |  |  |
|         | 6           |                          | Кассовый расход ПБС, по перечислен | П/п (выплаты) № | Платежное поруче                            |                | 2 843 83 15.03.2022   |   | н  |  |  |
|         | 7           |                          | Кассовый расход ПБС, по перечислен | Заявка на КР №  | Заявка на кассовы                           |                | 88 572,22 30.05.2022  |   |    |  |  |
|         | 8           |                          | Принято денежных обязательств по г | Заявка на КР №  | Заявка на кассовы                           |                | 50 010,00 30.05.2022  |   |    |  |  |
|         |             |                          |                                    |                 |                                             |                |                       |   |    |  |  |
|         |             | 8                        |                                    |                 |                                             | 12 132 4       |                       |   |    |  |  |
|         |             |                          | $\mathbb{H}$                       |                 |                                             |                |                       |   |    |  |  |
|         |             |                          |                                    |                 |                                             |                |                       |   |    |  |  |

<span id="page-25-1"></span>**Рисунок 28 Документ кредита режим Использование кредита**

## <span id="page-26-0"></span>**ПЕРЕЧЕНЬ СОКРАЩЕНИЙ**

В документе используются следующие сокращения:

- АКК аналитический код кредита;
- БК бюджетная классификация;
- ЗКР заявка на кассовый расход;
- ИБК инфраструктурный кредит;
- л/с лицевой счет;
- МО мемориальный ордер;
- ПК программный комплекс;
- $-$  п/п платежное поручение;
- р/с расчетный счет;
- РРО реестр расходных обязательств;
- ЦСт целевая статья.

# **ЛИСТ РЕГИСТРАЦИИ ИЗМЕНЕНИЙ**

<span id="page-27-0"></span>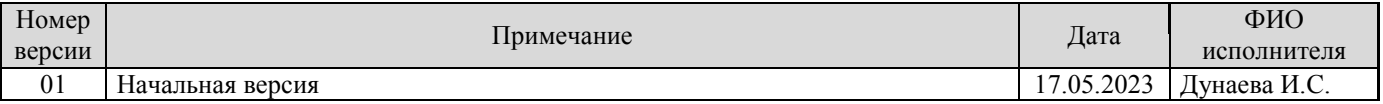